*Consiglio Nazionale delle Ricerche Istituto di Scienza e Tecnologie dell'Informazione "A. Faedo"*

# **LIBERO V.5.0**

**Rosaria Deluca, Silvia Giannini**

# Introduzione

Il lavoro non vuole essere una guida all'utilizzo del sistema LIBERO, ma uno strumento che ci auguriamo possa essere di supporto ai colleghi bibliotecari che non hanno ancora acquisito una visione completa della nuova versione del programma. Contiene, infatti, la segnalazione e la spiegazione delle principali modifiche che sono state apportate al sistema dagli sviluppatori, con il passaggio dalla Versione 3.xx alla versione 5.0. Il confronto è stato effettuato tra l'ultima versione utilizzata dagli istituti dell'Area della Ricerca del CNR di Pisa e dall'Istituto di Ricerche sulla Popolazione e le Politiche Sociali del CNR di Roma, database ospite sul server pisano di Libero, che era la V.3.2Sp7 e la nuova versione V.5.0. Il lavoro si concentra, soprattutto, sulle innovazioni più eclatanti che sono state introdotte: sono state segnalate alcune modifiche di carattere generale, altre relative ai moduli più specifici per la gestione e manutenzione del sistema e le modifiche relative ai moduli dedicati alle funzioni vere e proprie, utilizzate dalla maggior parte degli utenti bibliotecari e rese disponibili, via WebOpac, agli utenti finali. In particolare sono stati trattati i moduli Cataloguing, Acquisition, Serials e Circulation.

Per le guide vere e proprie all'utilizzo del sistema, è possibile consultare i seguenti lavori: Silvia Giannini, Claudia Rigato

Le quide di LIBERO. I moduli Administrator, Manager, Catalogazione

ISTI-2003-B4-40

Rosaria Deluca, Silvia Giannini Le guide di LIBERO. Il modulo Serials (V.3.2Sp7) ISTI-2005-B4-04

# **Libero Versione 5.0**

# Modifiche generali

Branch: A partire dalla versione 5.0 è possibile "settare" il Branch di default dell'utente-bibliotecario al momento del Login, ovvero all'avvio del sistema, dalla casella a discesa della maschera di apertura. Questo consente di modificare il Branch dell'utente senza aprire il Modulo Manager – User Profile. Come nelle versioni precedenti, il Branch è dipendente dal database; l'utente può collegare Branch diversi a database diversi, a seconda delle autorizzazioni che vuole concedersi su un database in particolare.

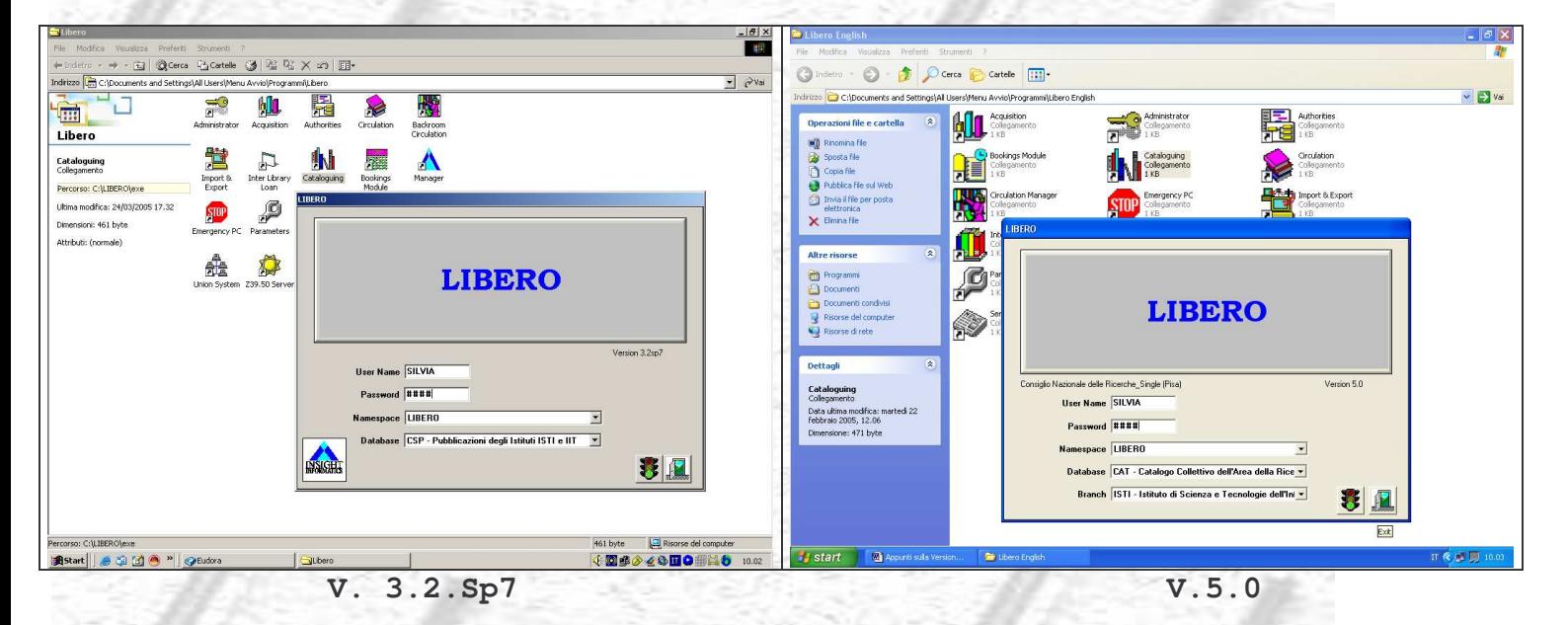

A tutti i moduli di utilizzo più frequente è stata aggiunta, nel menu File, la funzione Field Level Security che lavora a livello di singolo modulo e consente di limitare l'accesso dell'utente-bibliotecario ai singoli campi e ai pulsanti previsti per quel modulo. Questa funzione si aggiunge a quella di Field Security, già presente nelle precedenti versioni di Libero. Le figure successive mostrano alcuni esempi di utilizzo della funzione Field Level Security nel Modulo Cataloguing.

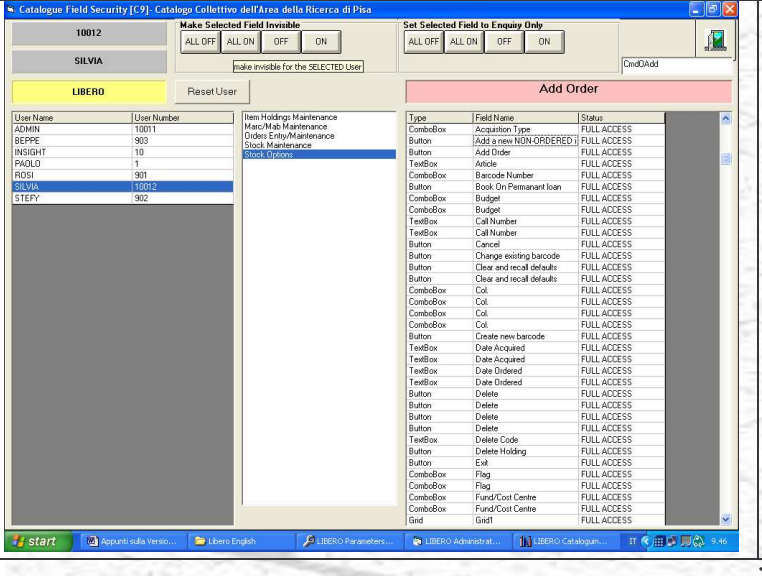

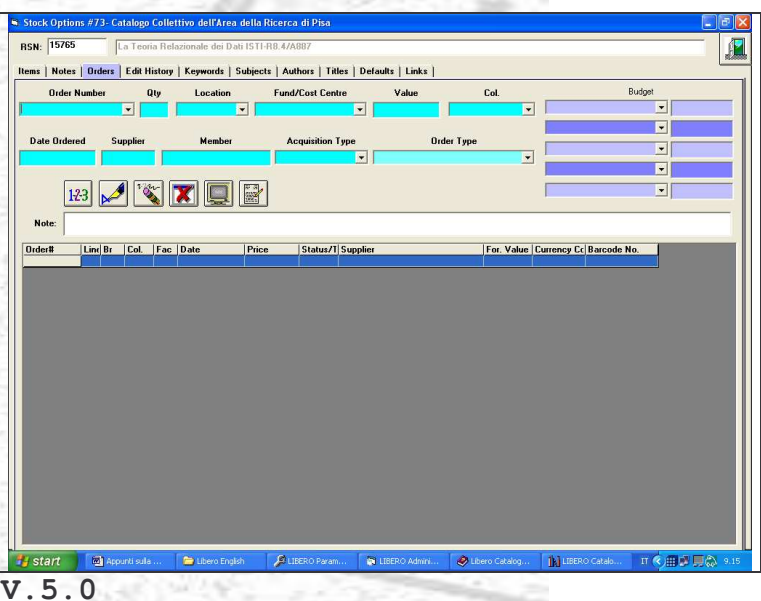

À

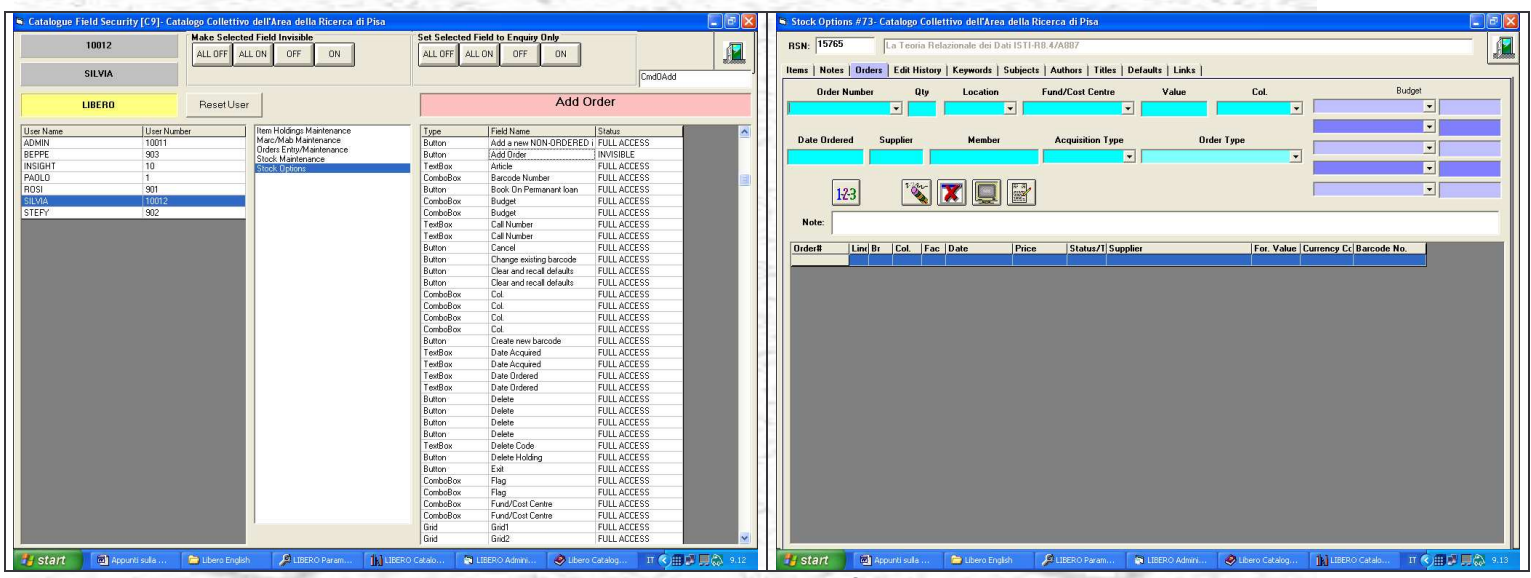

**V.5.0**

Set Selected Field to Enquiry Only<br>ALL OFF ALL ON OFF ON Make Selected Field Invisible<br>ALL OFF ALL ON OFF ON 10012 **RSN:** 15765  $\sqrt{2}$ 且 **Rems | Notes | Orders | Edit History | Keywords | Subjects | Authors | Titles | Defaults | Links |** SILVIA Cmd0Add Order Number Qty Location Fund/Cost Centre Add Order Col. LIBERO ResetUser  $\overline{ }$ **Hasti Manuel Control Control Control Control Control Control Control Control Control Control Control Control Control Control Control Control Control Control Control Control Control Control Control Control Control Control**  $\overline{\phantom{0}}$ Them Holdings Maintenan<br>Marc/Mab Maintenance<br>Orders Entry/Maintenance User N Type<br>Butler<br>Butler<br>TextBox<br>Butler<br>TextBox<br>Butler<br>Combibox<br>TextBox<br>Butler<br>Combibox<br>Combibox<br>TextBox<br>TextBox<br>Combibox<br>Combibox<br>Butler<br>TextBox<br>Butler<br>Combibox<br>Combibox<br>Combibox<br>Combibox<br>Combibox<br>Combibox<br>Combibox<br>TextBox<br>Text Date Ordered Supplier **Acquisition Type** ПĪ **BEPPE**  $\overline{\phantom{0}}$ E **E** 回 Note:  $\boxed{0}$ rder# ind Br | Col. | Fac. | Date atus/T|Supplier For. Value | Currency Cc| Barcode No. Delete<br>Delete<br>Delete Code<br>Delete Holding<br>Exit<br>Flag<br>Fund/Cost Centre<br>Gnidf<br>Gnidf L ACCES<br>L ACCES<br>L ACCES<br>L ACCES<br>L ACCES<br>L ACCES<br>L ACCES FÜL start **all Hy** start **M V.5.0**z

A sinistra della finestra sono visibili gli utenti definiti, al centro sono elencate le interfacce e a sinistra sono elencati i singoli campi e i pulsanti ai quali possono essere applicati i controlli previsti da questa funzione. Nell'esempio delle prime due figure, nessun controllo è stato impostato sull'utente e la funzione selezionati, tutti i campi e i pulsanti sono FULLACCESS e questo è verificabile direttamente dall'interfaccia Stock Options

– Orders – Add Order (attivo). Nel secondo esempio, invece, questa funzione è stata resa invisibile per l'utente selezionato e infatti non è mostrata da Stock Options – Orders – Add Order. Nel terzo esempio, invece, la

funzione è visibile ma è stata disattivata (non attivo). Le due possibilità di intervento sui controlli e la scelta di uno o tutti gli utenti si effettuano tramite i pulsanti collocati nella parte superiore della maschera.

Per quanto riguarda la funzione di Help, per tutti i moduli di utilizzo più frequente è stata prevista la nuova funzione Combined Help Index, che fornisce l'accesso ai file di help online per quasi tutti i moduli di Libero. Praticamente, dalla stessa interfaccia, si può accedere ai contenuti dei singoli help.

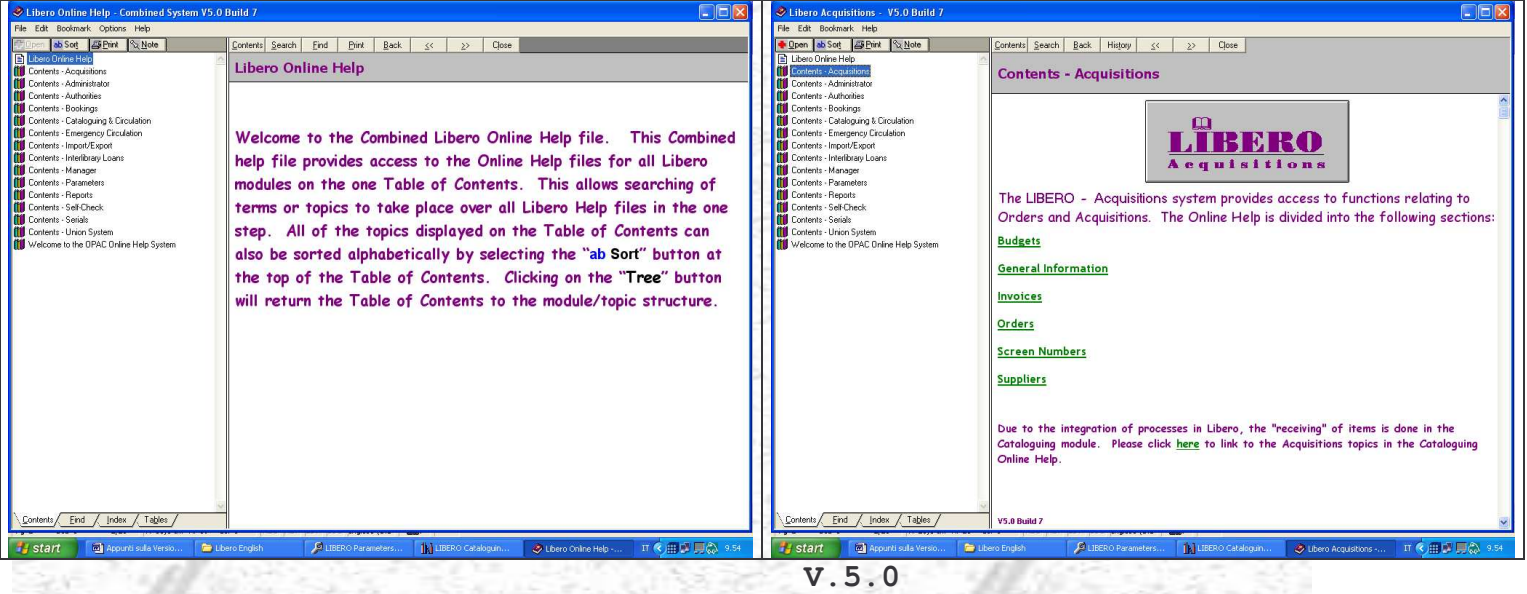

### **Administrator**

A livello di sicurezza è stata aggiunta la nuova opzione Group Security che ha funzioni di sicurezza e assegnazione di database. In pratica, l'assegnazione di uno o più database e la definizione di Security Word di accesso alle singole funzioni di un modulo possono ora essere attribuite attraverso la creazione di un gruppo di lavoro del quale possono far parte uno o più utenti e, nel caso si scelga questa possibilità, non è più necessario fornire indicazioni a livello di singolo utente, ad eccezione del codice, del nome e del NAMESPACE. L'attribuzione del/i database/s avviene attraverso il gruppo.

### **Parameters**

### Acquisitions

All'interno di Order Type è stata eliminata l'opzione Allow multiple invoices to the order Order Claims Setup - campi aggiuntivi Delivery locations - campi aggiuntivi Cost Transactions Types: i parametri definiti sono obbligatori per la

conversione dei dati

Order Number Prefix Maintenance: è stato aggiunto campo che permette di vedere l'ultimo numero d'ordine assegnato

### Stock

### Branch

# Group Code

Deve essere inserito in associazione ad ogni Branch, se è necessario limitare la possibilità di effettuare prenotazioni, via WebOpac, ad un gruppo di Members correlato ad uno o più Branch specifici. In tal caso è necessario parametrizzare la funzione dall'opzione Branch Group Codes del Modulo Parameters, assegnando un codice di gruppo e collegandovi il/i Branch/es. Per attivare il check di un Branch Group da WebOpac, è necessario spuntare la casella Enable Reserve Branch Group Check, contenuta nell'opzione Patron Self Maintenance del Modulo Parameters

### Display Order

Il campo è utilizzabile per definire l'ordine di visualizzazione di ogni Branch nella sezione di Item Information della pagina del catalogo, da WebOpac. Se viene digitato un numero non valido o errato, questo non sarà considerato e il Branch apparirà in fondo alla lista. L'opzione deve essere attivata dai parametri previsti per WebOpac (Modulo Parameters – Opac – WebOpac Parameters – WebOpac Tailoring). Branch URL

Questa informazione sarà visualizzata, da WebOpac, nella sezione del posseduto del catalogo in forma ipertestuale che rinvia alla URL di quel Branch, dove sarà possibile avere informazioni sul Branch stesso.

### Service Points

Questo parametro è utilizzabile per riunire più Branch in un "Service Point" che, in questo modo, diventa una sorta di catalogo separato sul quale è possibile effettuare ricerche da WebOpac. Possono essere creati diversi Service Point che saranno interrogabili da WebOpac separatamente o in modo integrato. Il parametro può essere utilizzato anche per abilitare una pagina di ricerca dedicata ad uno specifico Service Point.

### Collection Codes

Opac Dedicated Search: settando questa casella, ogni collezione può avere, ora, una propria interfaccia di ricerca in WebOpac, ad essa dedicata. In questo caso il campo Collection Description apparirà sulla barra principale di WebOpac e avrà una maschera di ricerca simile a quella di Simple Search. I risultati della ricerca saranno automaticamente filtrati in base alla collezione indicata.

Linked GMD Codes: la biblioteca può decidere di definire un link tra i codici di collezione e i codici relativi alla tipologia del materiale (GMD). In questo caso, le funzioni di ricerca Limit by Collection e Limit by Material Type, lavoreranno in modo collegato e quando si andranno a selezionare codici di collezione, automaticamente il campo della tipologia di materiale sarà aggiornato alla ricerca solo sui codici di collezione correlati. Il link tra i due campi funziona anche in modo inverso: l'utente finale può selezionare prima la tipologia di materiale prescelta e, automaticamente, avrà un refresh dei codici di collezione.

General Material Description: vale quanto sopra. In entrambi i casi le opzioni devono essere attivate da WebOpac Tailoring Parameter – Modulo Parameter – Opac – WebOpac Parameters.

# Circulation

Issue Display: è stata aggiunta l'opzione Allow Reserved Items on Hold to be satisfied by any member, che estende le possibilità di prenotazione sui documenti.

Loan Periods and Maximums: sono stati aggiunti alcuni campi, tra i quali GMD, Item Exception e Branch, che consentono di specificare in modo più dettagliato le condizioni di prestito.

### MARC

Stock Tags – Parametri per serials

Sono stati aggiunti 2 campi relativi ai serials:

Continues e Continued By nei quali possono essere inseriti i Tag corrispondenti del Marc che potranno così, ora, trovare la loro collocazione nell'interfaccia Serial Maintenance.

Dalla pagina del catalogo di WebOpac, i campi Authors, Corporate Authors, Subjects, Series sono visualizzabili come campi ipertestuali. Cliccando sopra il termine si possono recuperare tutti i termini correlati ad essi. Il collegamento ipertestuale è determinato dalla definizione di questi campi nell'opzione Stock Tags Parameters [#94]. In particolare, i campi Main Author, Main Corporate Author e Series, sono resi ipertestuali dall'opzione Bibliographic Fiels di Stock Tags; Added Authors, Corporate Authors, Series e

Subject, dall'opzione Repeteable Fiels, sempre di Stock Tags. Deve dunque esistere un record Marc, perché questa funzione sia attiva. E' comunque ancora attiva la visualizzazione dei termini correlati secondo il modo previsto nelle versioni precedenti di Libero.

Tag Description – Speck Check Dictionary – Definition e Maintenance Fornisce la possibilità di creare dei dizionari di termini che il sistema controlla al momento della creazione e del salvataggio di un record Marc. La funzione lavora, infatti, solo a livello Marc e non a livello di interfaccia di Libero. Il primo passo da compiere è quello di definire il dizionario, il secondo è quello di associare il campo/sottocampo a quel dizionario, il terzo è la gestione:

1) Speck Check Dictionary – Definition: inserimento di numero, nome e possibilità di esclusione dei termini contenenti numeri

2) Tag Description – spunta della casella Spell Check e associazione del dizionario definito in precedenza (campo Dictionary)

3) Speck Check Dictionary – Maintenance: i termini possono essere inseriti manualmente e dal sistema al momento del salvataggio di un record, se il termine non risulta già contenuto nel dizionario.

Sempre all'interno dei parametri relativi al menu Stock, è stata aggiunta l'opzione Item Statistic Codes, che consente di definire codici e descrizione relativa per effettuare rilevazioni statistiche sui documenti (items) a livello di gestione (Holding Maintenance) e sono state modificate, mediante l'aggiunta di alcuni campi, le opzioni Inventory General Definitions e Inventory Number Definitions.

OPAC

Opac Presentation: sono state aggiunte le tre opzioni finali relative alla visualizzazione del volume, del branch e dello stato del documento

### WebOpac Parameters

WebOpac System Parameters

Enable Secure Server: opzione da settare se si usa un Secure Server per i servizi a favore dei Members in WebOpac.

User Defined Header: se questa opzione è settata, offre la possibilità di definire un documento html contenente immagini, links, testo etc...che potrà essere usato in WebOpac come testata, in sostituzione di quella standard contenuta nei campi Library Name e Logo Image. Possono essere definite testate diverse per ogni database. Ogni documento html deve essere nominato libheaderxxx.htm, dove xxx è l'identificatore del database che dovrà essere contenuto nella directory specificata come Documents Location.

WebOpac Tailoring: le opzioni all'interno sono state suddivise in base alle loro funzioni e sono state aggiunte diverse opzioni, in relazione ai nuovi campi e alle nuove funzionalità inserite nei vari moduli e menu.

Page Definition: nuova possibilità offerta dal sistema di avere funzioni di ricerca attraverso immagini per cataloghi speciali e dotati di particolarità. Possono essere definite immagini diverse collegate a pagine diverse.

## System

General Setup Parameters: le opzioni aggiunte sono Use Systems Date Instead of Order Date on take Delivery e Do not enter Call Number into Stock maintenance from Take Delivery

### Email Settings e Email Notification

Possono essere usate per definire il Mailserver in uscita e il testo standard che può essere utilizzato all'inizio e alla fine dei messaggi e-mail presenti in varie opzioni di Libero (per ora quella contenuta in Hold, per il futuro ne sono previste altre).

# **Manager**

I menu e le icone all'esterno sono rimasti uguali.

User profile: all'interno sono aumentate le voci sui permessi: Flag Authority Entries for Approval Permission to delete Serial records Circulation, Acquisitions e Library Members

### Administration

Clear Web Opac Deleted Holds: è un'opzione che lavora in relazione alla disponibilità data ai Members via WebOpac di annullare una prenotazione (Hold e non Reservation). Tuttavia, il sistema non aggiorna automaticamente il campo inserendo le informazioni relative alla prossima prenotazione (se questa esiste). Il bibliotecario può prendere visione della nuova situazione che si viene a creare in questo caso, dalla tabella LIB\_ITEMS\_HOLD\_DEL del sistema mediante la quale possono essere stampati report. Una volta presa visione della tabella, il contenuto può essere cancellato dall'opzione Clear Web Opac Deleted Holds.

# Processes

Notices: le differenze di questa maschera rispetto alla versione precedente, sono descritte nel paragrafo relativo ai reclami degli ordini.

Overdue Claims Check for Returns: consente la verifica dei processi dei processi di rinnovo e dei ritardi nella restituzione di documenti. E' correlata alla funzione di creazione della tabella dei reclami.

Data Processes: i menu esterni sono invariati. All'interno:

# Indexing:

Indexes General - Supplier Free Text: la funzione è spiegata nel paragrafo Orders – Suppliers

Optimize Export Search: è necessario "lanciare" questa procedura subito dopo il caricamento della versione 5.0 di Libero per creare gli indici necessari alla ricerca Export Search in WebOpac e, periodicamente, ogni volta che si apportano cambiamenti al database (ogni tre o sei mesi…circa).

# **Cataloguing**

Il modulo principale di Catalogazione non presenta variazioni significative nella grafica e nei pulsanti di collegamento alle interfacce. Ne è stato sostituito soltanto uno (Stock Holdings invece di Analytical/RakDisplay) che permette l'ingresso diretto all'interfaccia dell'item (Item Holding Maintenance #69).

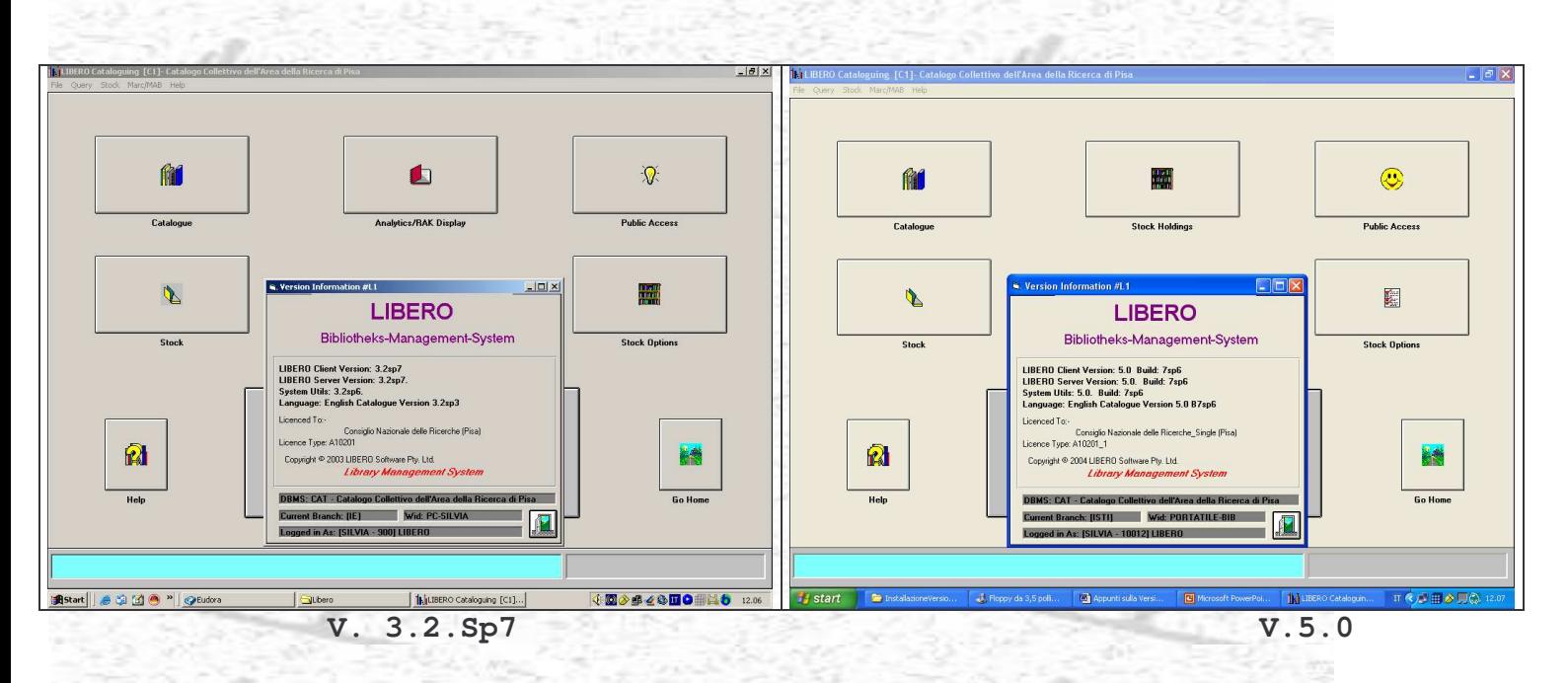

Le interfacce Lookup Items (#89) e Stock Maintenance (#78) non presentano variazioni grafiche né relative al numero né alla tipologia dei pulsanti. All'interno l'unico pulsante che presenta delle modifiche è quello dei campi utente/User Fields:

# Γ≋

User Fields: è stato aumentato il numero di campi che l'utente può definire a suo piacimento (da 26 a 32). I campi aggiunti possono essere parametrizzati dall'opzione User Defined Screen Parameter Field (nuova) – Modulo Parameters – System.

Ci sono invece delle modifiche da segnalare rispetto alle opzioni di magazzino Stock Options (#73) per l'introduzione di nuovi pulsanti o la modifica degli esistenti.

10

# Stock Options - Items

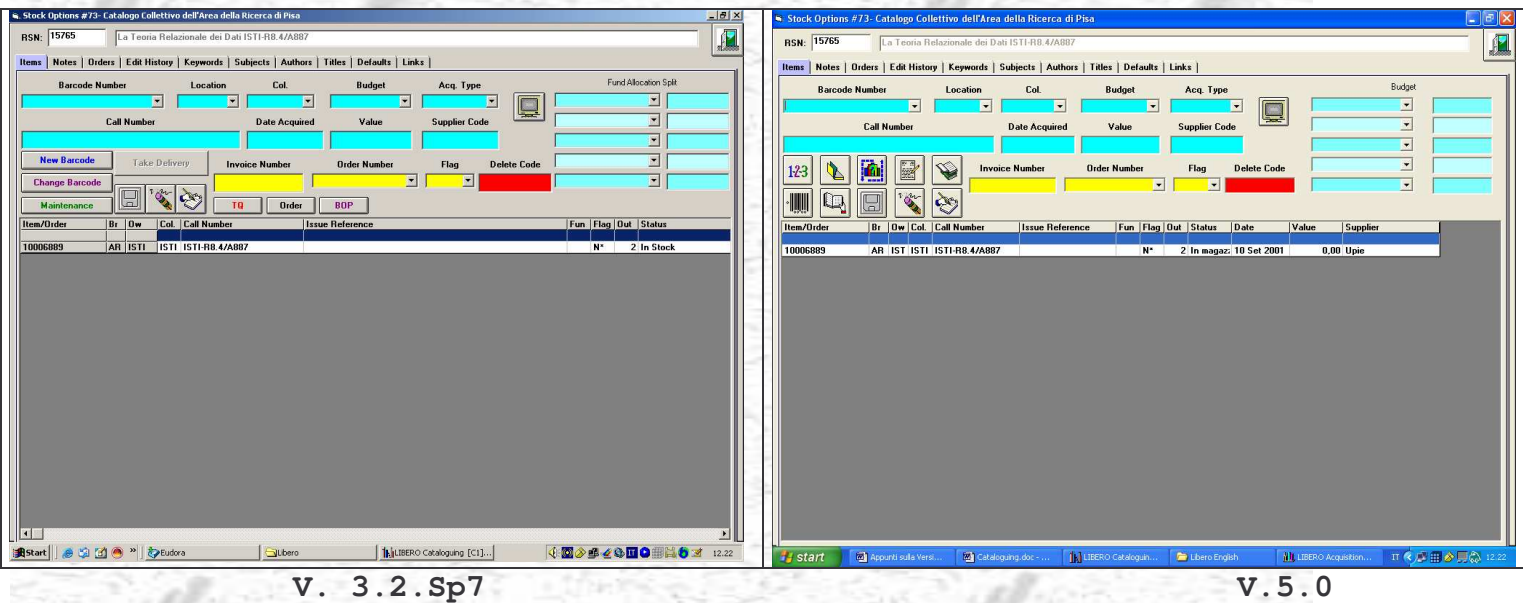

# 123

Consente l'inserimento di un nuovo Barcode. Sostituisce il precedente pulsante New Barcode

Collega all'interfaccia di gestione del documento Item Holdings Maintenance (#69). Sostituisce il precedente pulsante Maintenance

# Æh

Statistiche sui trasferimenti – è lo stesso pulsante che si trova anche in Stock Maintenance e che rimanda all'interfaccia di Spostamento di Magazzino (visualizzazione trasferimenti di materiale)

Visualizza l'ordine correlato a quel Barcode. Sostituisce il precedente pulsante Order e lavora in base allo stesso principio: l'ordine corrispondente al Barcode si visualizza soltanto dopo che è stata effettuata la presa in carico di quella linea d'ordine (Take Delivery – vedi sotto)

Permette di prendere in carico la linea d'ordine, ovvero effettua il collegamento tra il documento fisico e l'ordine corrispondente attraverso il Barcode . Sostituisce il precedente pulsante Take Delivery

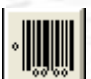

Permette di modificare un Barcode esistente. Sostituisce il precedente pulsante Change Barcode

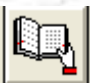

Consente di assegnare un documento in prestito permanente. Sostituisce il precedente pulsante BOP (Book on Permanent Loan)

Gli altri pulsanti rimangono invariati. Alcune modifiche sono state apportate anche alla maschera di gestione del documento (Item Holding Maintenance #69), visualizzata di seguito:

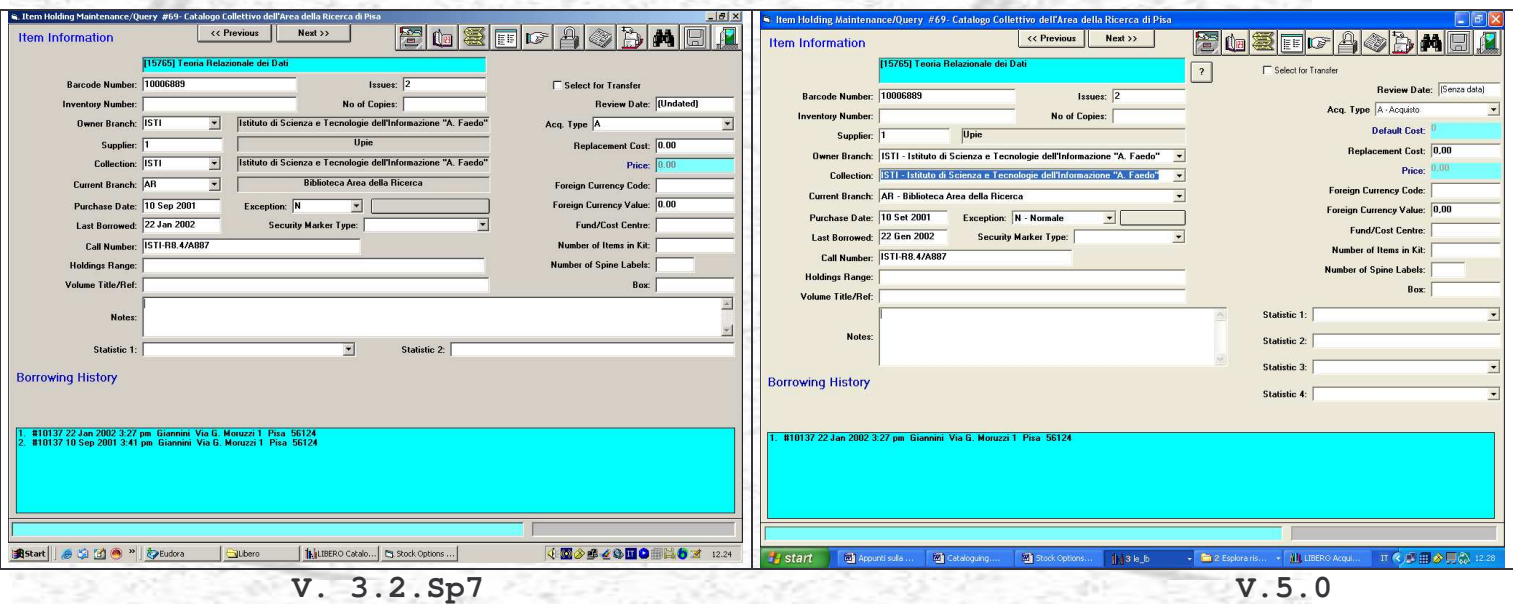

Questo pulsante non era presente nelle versioni precedenti. La sua funzione è quella di visualizzare la descrizione bibliografica del documento/item e di eventuali informazioni correlate.

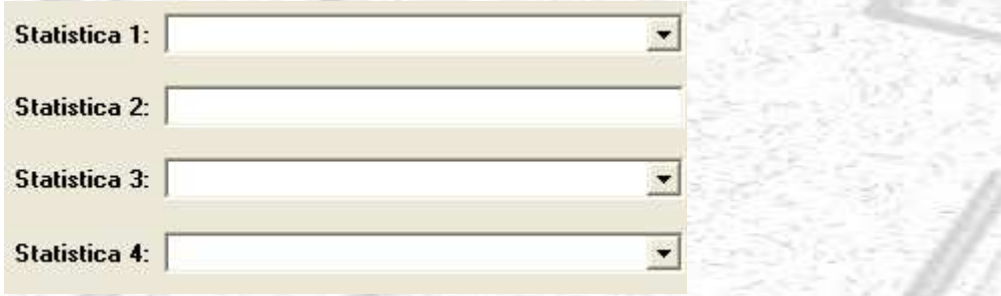

L'altra modifica apportata riguarda i campi previsti per le elaborazioni statistiche che sono aumentati da 2 a 4.

## ock Options - Orders

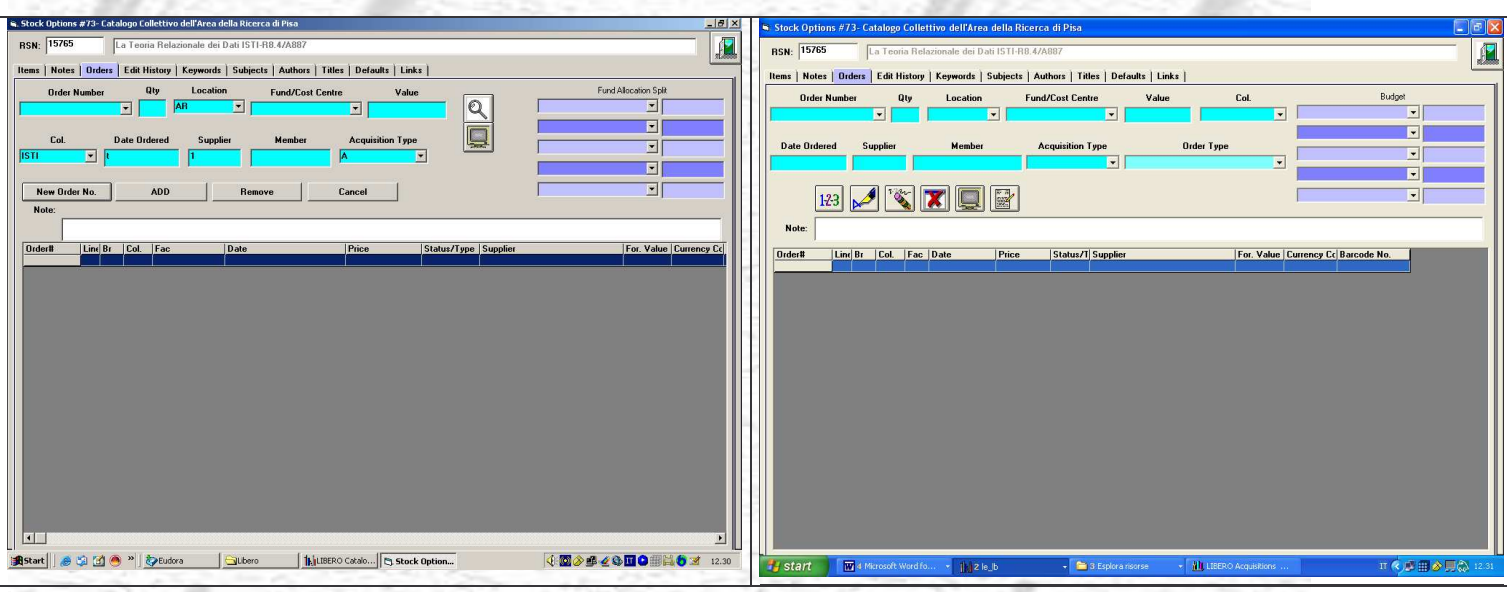

**V. 3.2.Sp7 V.5.0**

E' stato aggiunto soltanto un nuovo campo, relativo al Tipo di Ordine. Per il resto sono state modificate le icone di pulsanti già esistenti:

Assegna un nuovo numero di ordine. Sostituisce il precedente New Order No.

Aggiunge una nuova linea d'ordine al record selezionato. Sostituisce il precedente pulsante ADD

Rimuove l'ordine. Sostituisce il precedente pulsante Remove. Come nelle versioni precedenti, questo pulsante non ha nessuna influenza sul Budget, non altera quanto vi è contenuto

Rimuove l'ordine. Sostituisce il precedente pulsante Cancel. Come nelle versioni precedenti, questo pulsante modifica quanto contenuto nel Budget

Come nelle versioni precedenti, provvede alla pulizia dello schermo ed a richiamare i valori di default che sono stati fissati

Crea il link alla maschera d'ordine principale. Sostituisce il

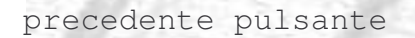

## Opzione Defaults

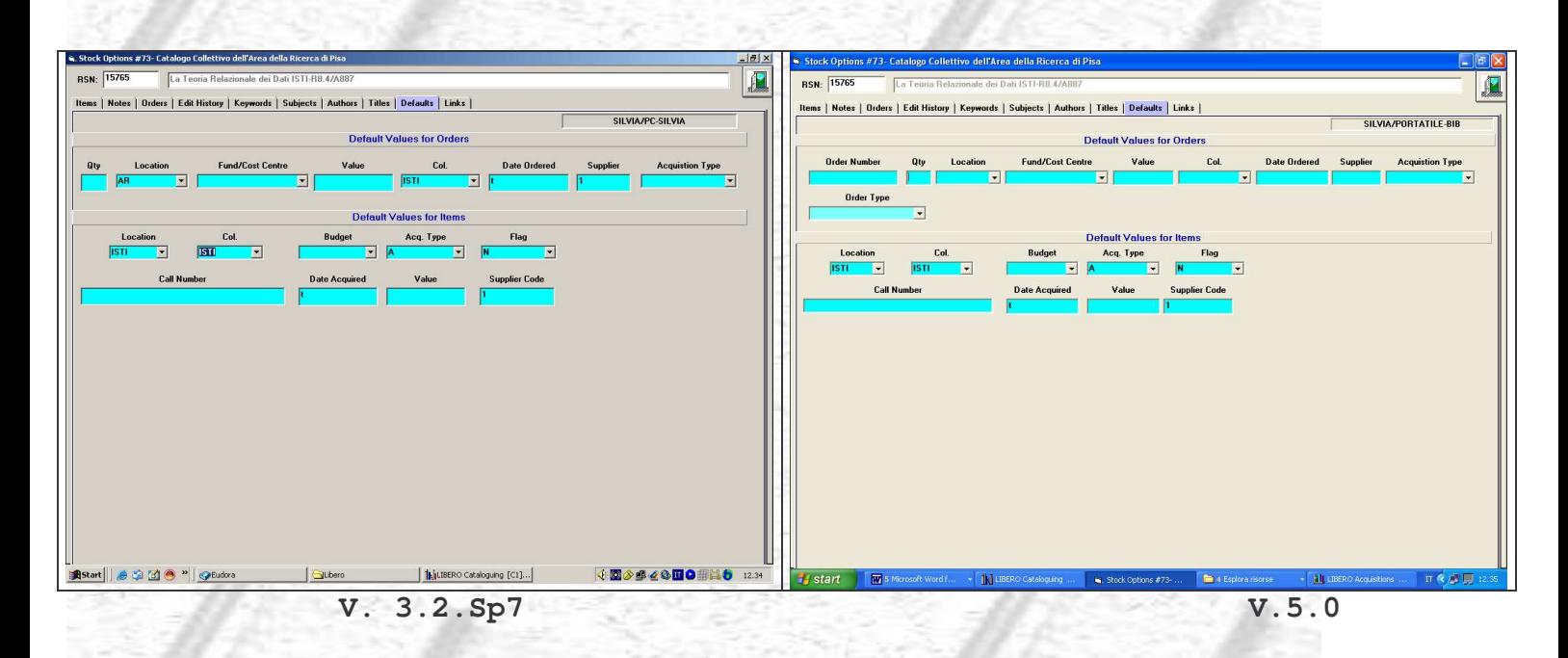

Rispetto alla versione precedente troviamo gli stessi campi, ad eccezione di Order Number e Order Type che sono state aggiunte. Il campo Order Number deve essere utilizzato come default nel caso in cui si abbia intenzione di usare uno stesso numero di ordine per un certo numero di titoli diversi. E' possibile usare questa facilitazione soltanto nel caso in cui si lavori sugli ordini dalle opzioni di magazzino – Stock Options. Non è possibile usarla, invece, se lavoriamo sugli ordini dalla loro maschera principale Orders [A62] o combinando insieme le due possibilità offerte dal sistema (Stock Options e Orders). Order Type può essere usato liberamente, qualora si abbia necessità di utilizzare sempre o per un numero consistente di ordini, la stessa tipologia.

Non ci sono modifiche da segnalare per quanto riguarda il contenuto delle altre Opzioni di Magazzino.

# Marc Catalogue (#77)

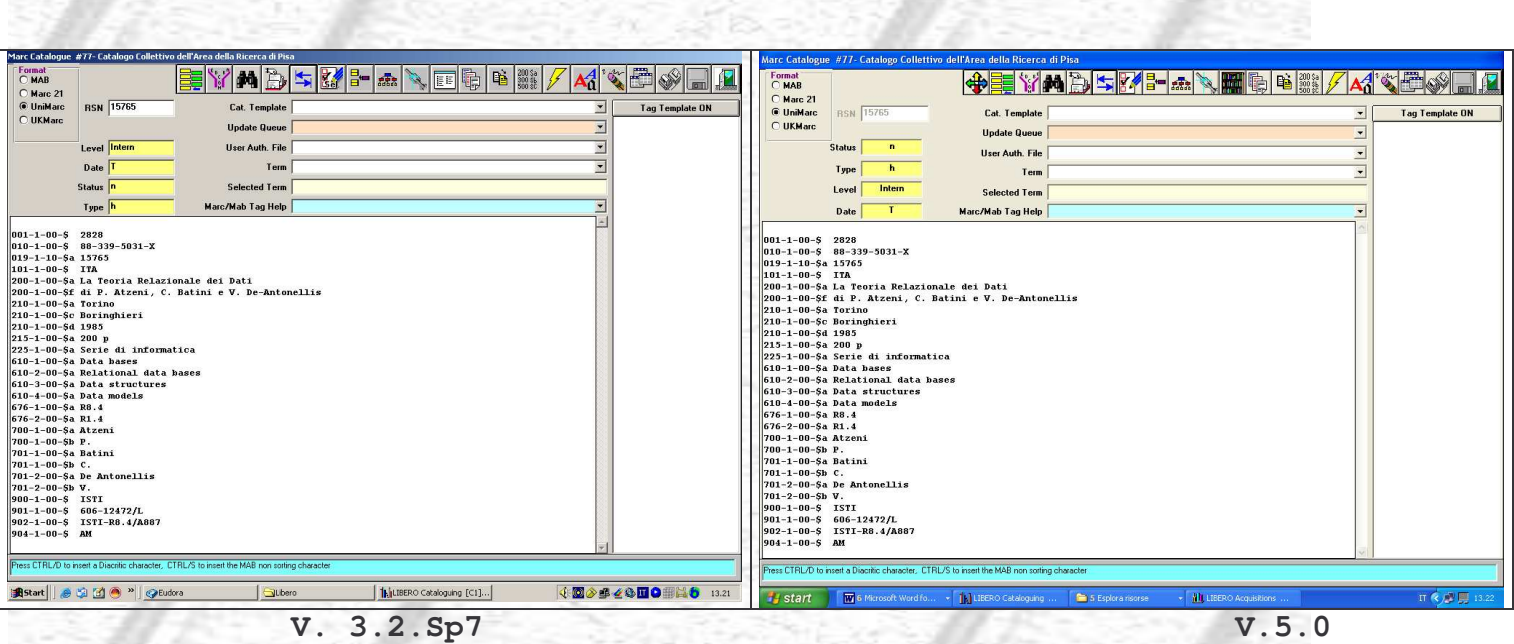

All'esterno, la maschera di editor del Marc non è sostanzialmente cambiata, se non per tre pulsanti che risultano diversi dalle versioni precedenti: due sono stati aggiunti e uno è stato eliminato.

E' stato eliminato: forniva il collegamento alla versione Mab del record.

# E' stato aggiunto: relativo alle funzionalità di ricerca e di import dello standard Z3950.

E' stato aggiunto: consente il link diretto alla maschera di gestione dell'item - Item Holdings Maintenance (#69). Nessun record è però visualizzato al momento dell'apertura della maschera di gestione, è necessario effettuare una ricerca dall'interfaccia Barcode Search screen (figura successiva) per recuperare dati rilevanti.

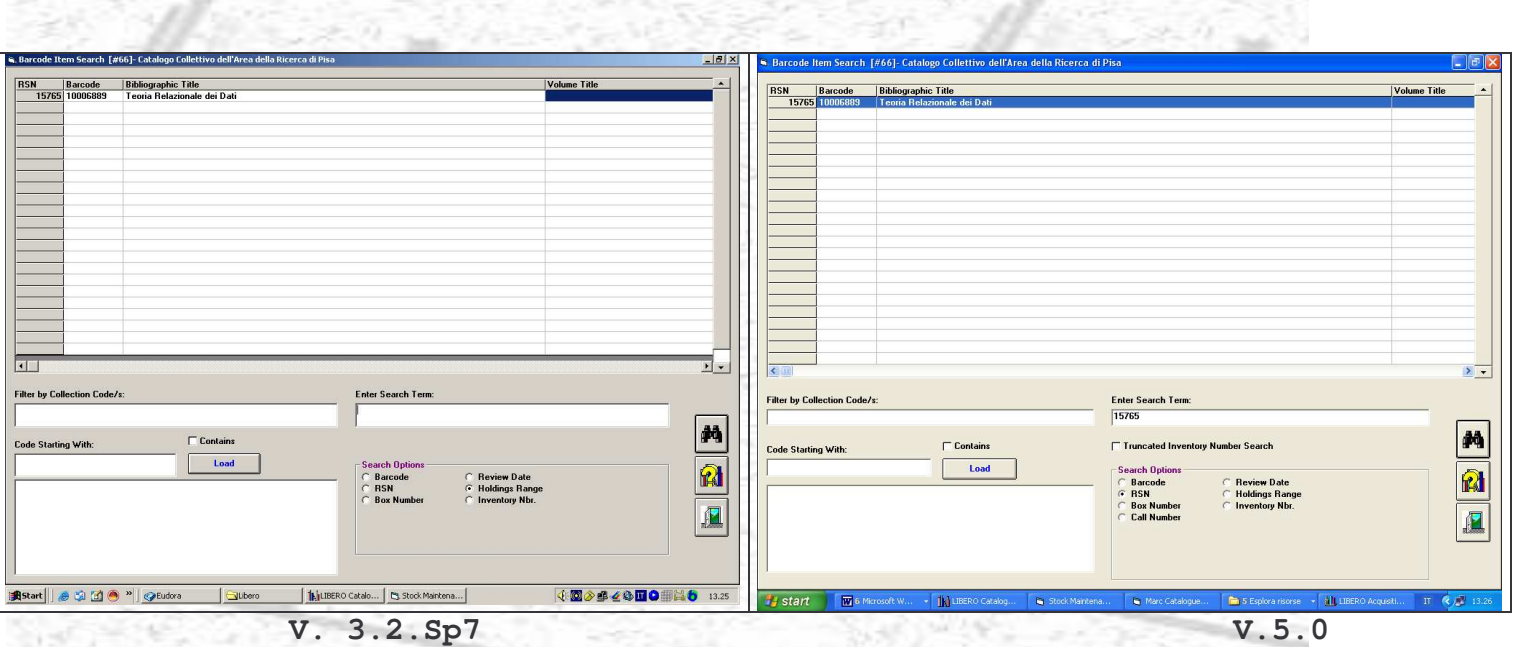

Gli altri campi presenti sull'interfaccia di editor del Marc sono rimasti invariati:

Status – Type – Level – Date – campi relativi alla struttura di record MARC (MARC 21) compilati dal sistema.

All'interno dei pulsanti:

Merge – permette la fusione di due record catalografici o all'interno dello stesso database o tra database diversi. Il pulsante non è stato modificato, è cambiata l'interfaccia sottostante.

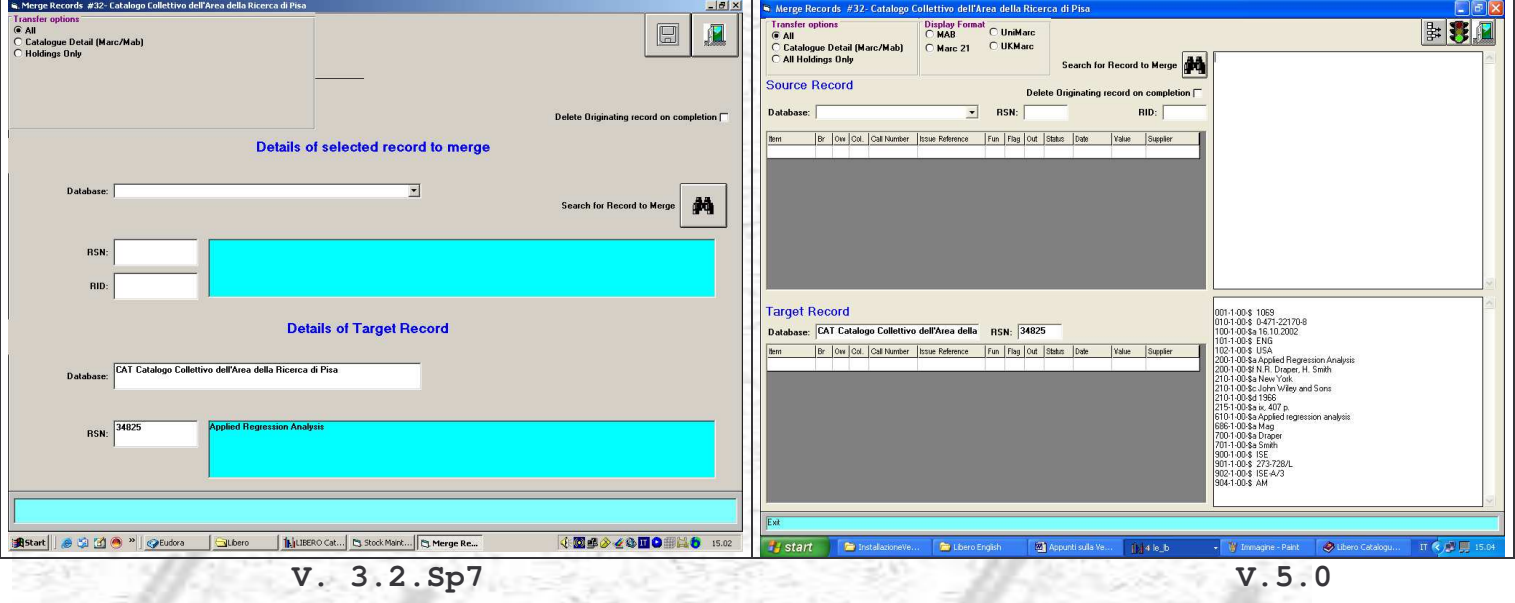

Come si vede dalla figura, sono state apportate alcune modifiche, la maschera è stata arricchita di alcuni campi che permettono di visualizzare i record Marc corrispondenti e le informazioni sul posseduto.

Marc Record Import – permette l'import di un record in formato Unimarc puro (ISO2709). Il pulsante non è cambiato, l'interfaccia sottostante è organizzata in modo leggermente diverso e alcuni pulsanti sono stati modificati:

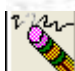

non era presente, permette la cancellazione di record importati

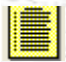

consente di ri-visualizzare record importati. Sostituisce il precedente Show Imp.

consente di cancellare tutti i record importati prima dell'aggiornamento. Sostituisce il precedente Clear Imp.

pulsante di aggiornamento globale di tutti i record importati. Sostituisce il precedente Update All

pulsante invariato, apre la maschera di ricerca nei file di Authority. All'interno della maschera l'unica variazione da segnalare è l'opzione aggiuntiva Non-verified only che, se selezionata, ha la funzione di limitare la visualizzazione soltanto ai termini non verificati. La ricerca di default, con l'opzione non spuntata, include termini autorizzati, non autorizzati e non verificati. I termini non verificati sono quelli creati da Utenti che attendono l'autorizzazione definitiva del termine da un altro utente che abbia l'autorità per farlo.

# **Acquisitions**

Anche il modulo principale delle acquisizioni non presenta variazioni esterne significative nella grafica e nei pulsanti di collegamento alle interfacce e nei menu.

Le variazioni all'interno dei menu:

# Supplier

# Supplier Maintenance

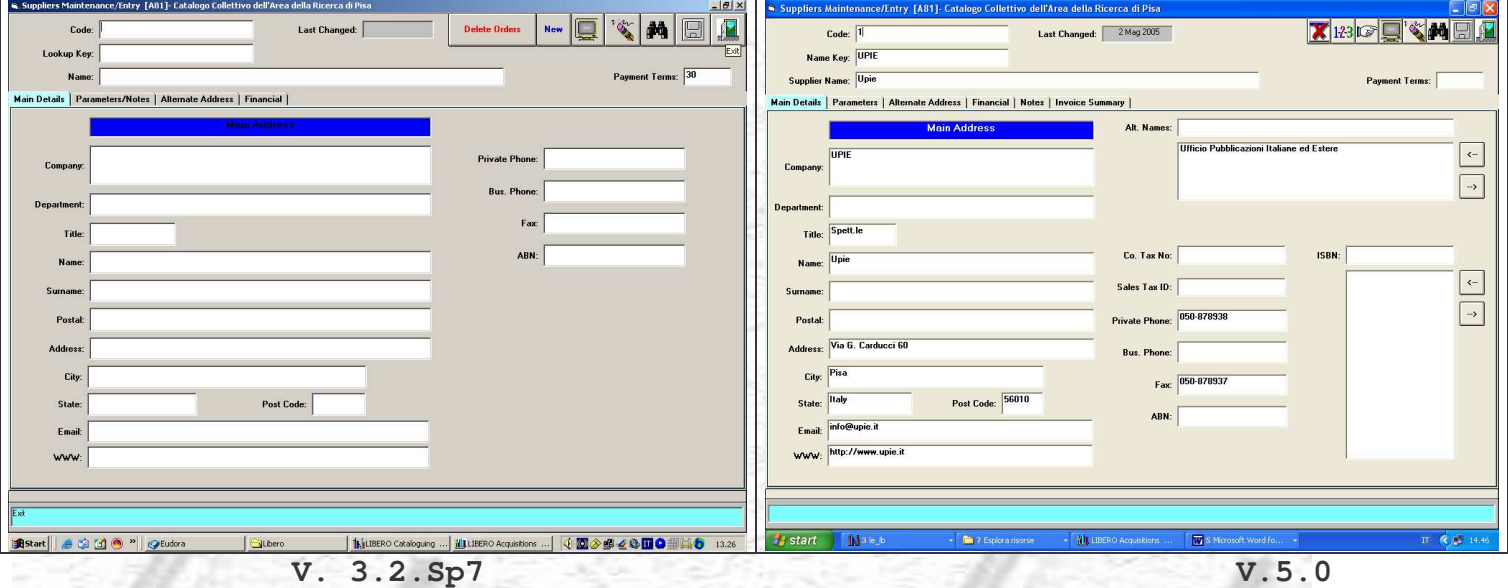

La maschera di immissione dati del fornitore si presenta modificata nelle icone di funzioni esistenti ed arricchita di nuove opzioni:

Name Key: sostituisce il precedente Lookup Key ma ha la stessa funzione, ovvero è una sorta di versione abbreviata ed alternativa del nome del fornitore che può essere usata, in sostituzione del codice, a livello di ricerca o nell'interfaccia delle Opzioni di Magazzino. Può esser data in qualsiasi forma, naturalmente è auspicabile che sia piuttosto immediata e concisa. Se il Name Key non è digitato dal bibliotecario, è il sistema a crearlo automaticamente.

Alternate Names: in questo campo è possibile aggiungere nomi o sigle alternativi del fornitore

ISBN: permette l'inserimento di uno o più valori (free-text) di ISBN da associare al fornitore. Non ha nessun legame con il valore di ISBN presente in altri campi del database.

Alcuni pulsanti sono stati modificati:

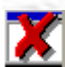

sostituisce il precedente Delete Orders

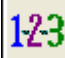

sostituisce il precedente New

è stato aggiunto e fornisce la possibilità di inserire, se necessari, campi aggiuntivi nei quali il bibliotecario può digitare dati che non trovano collocazione in quelli esistenti.

Per quanto riguarda i menu interni alla maschera, sono stati previsti alcuni campi aggiuntivi, all'interno di ognuno di essi e, in aggiunta, troviamo Notes e Invoice Summary:

Notes

Supplier Notes: note di tipo generale relative al fornitore, non visualizzabili in altre aree di Libero. Campo libero utilizzabile come un qualsiasi editor. Processing Notes: le note inserite in questo campo sono visualizzabili dalla maschera principale degli ordini. Invoice Summary: visualizza la lista di tutte le fatture collegate a quel fornitore (se registrate)

Alla maschera di ricerca del fornitore è stata aggiunto il campo Free Text nel quale possono essere inseriti termini liberi da ricercare, purchè siano stati indicizzati usando la funzione Supplier Free Text contenuta nel Modulo Manager – Processes – Data Processes – Indexing (figura successiva)

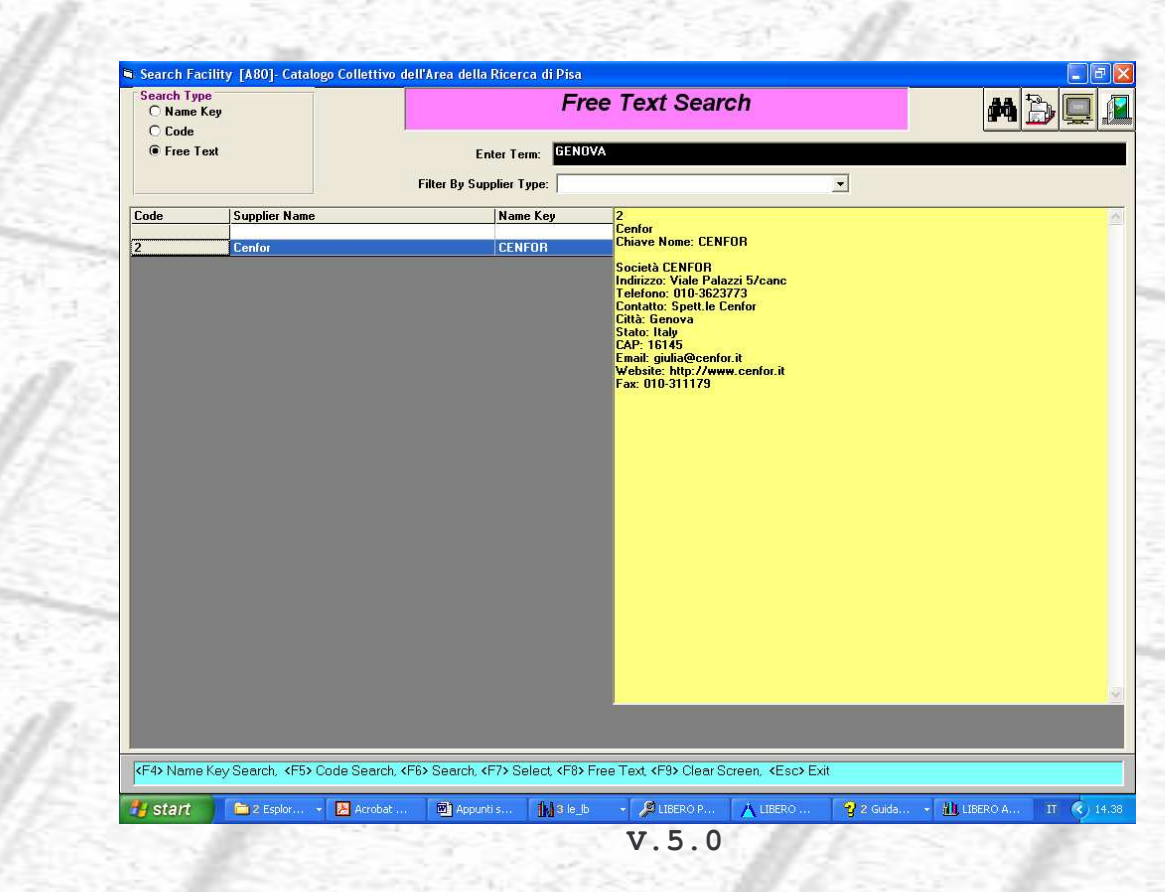

Invoicing

Serial Invoice Enquiry: i campi al suo interno sono stati organizzati diversamente

Invoice Maintenance: alcuni campi sono stati organizzati diversamente, altri sono stati aggiunti.

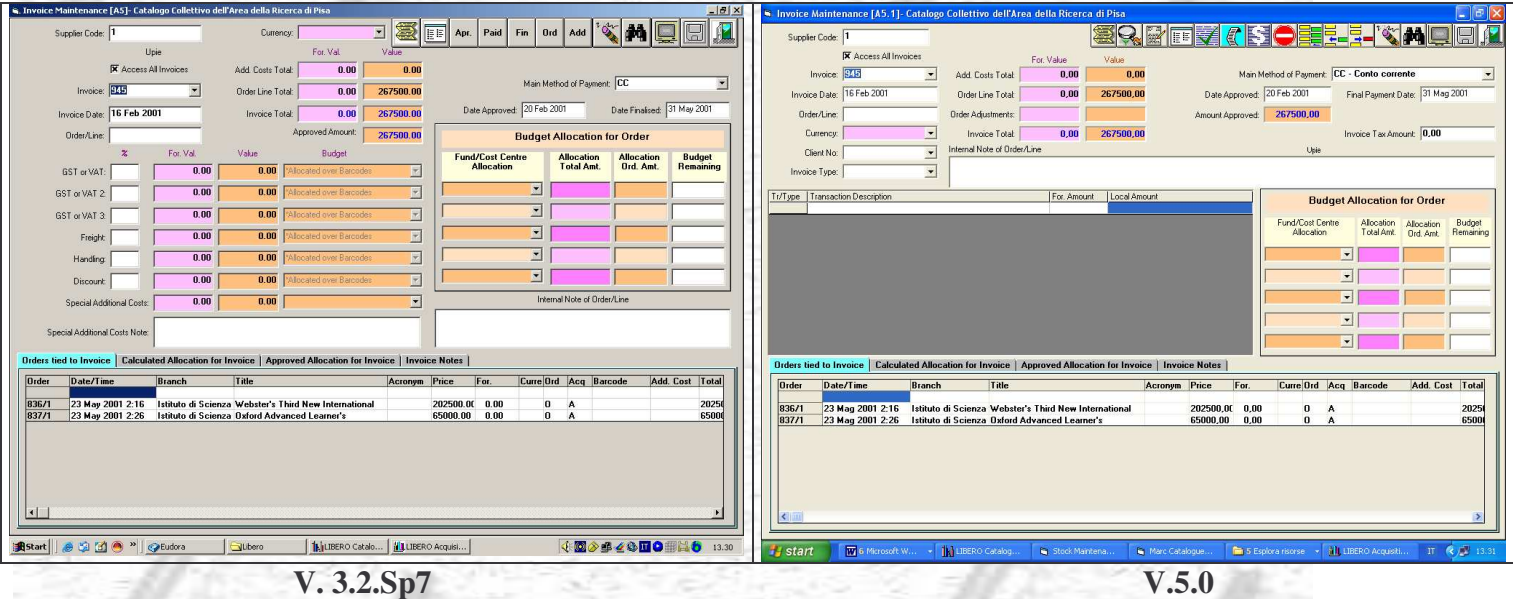

pulsante aggiunto – apre la maschera di ricerca di fatture

pulsante aggiunto – consente la visualizzazione dell'ordine(i) collegati alla fattura

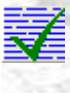

pulsante di approvazione fattura – sostituisce il precedente Apr.

pulsante aggiunto – apre la maschera di transazione fattura nella quale è possibile verificare l'ordine (o gli ordini) che sono stati collegati alla fattura e aggiungere eventuali altri costi relativi alla fattura e che non fanno parte dell'ordine

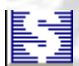

pulsante di assegnazione fondi fattura – sostituisce il precedente Paid

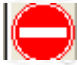

pulsante di avvio pagamento finale fattura – sostituisce il precedente Fin

pulsante di collegamento di tutte le linee di un ordine alla fattura – sostituisce il precedente ord

pulsante di collegamento di una linea d'ordine alla fattura sostituisce il precedente Add

 $\mathbb{F}^{\blacksquare}$  pulsante aggiunto – consente l'eliminazione di una linea d'ordine dalla fattura

# Invoice Maintenance Enquiry

Ha la stessa funzione della versione precedente, ovvero fornisce gli stessi dettagli della maschera Invoice Maintenance, ma ha soltanto funzioni di visualizzazione. All'interno di questa maschera non è possibile effettuare modifiche; in pratica è a disposizione dei bibliotecari che non hanno autorizzazione a lavorare su queste procedure, ma possono prenderne soltanto visione.

# Item Cost Transactions

Rimasto invariato rispetto alla versione precedente, consente di applicare condizioni speciali di acquisto al singolo Item, ovvero al singolo Barcode.

# Order Invoice Enquiry

Opzione aggiunta rispetto alla versione precedente, consente di effettuare ricerche sulle fatture a partire dal numero d'ordine. E' richiamabile anche dalla maschera principale degli ordini.

# Budget

Expense Maintenance e Expense Enquiry: non presentano variazioni significative.

Import Budget: funzione aggiunta, consente di importare un file dall'esterno (delimitato da virgole).

E' possibile, inoltre, aggiungere nuovi Budget, corrispondenti ad annate diverse, dall'opzione Budget Years del menu Finance – Modulo Parameters.

# Orders

Order Maintenance

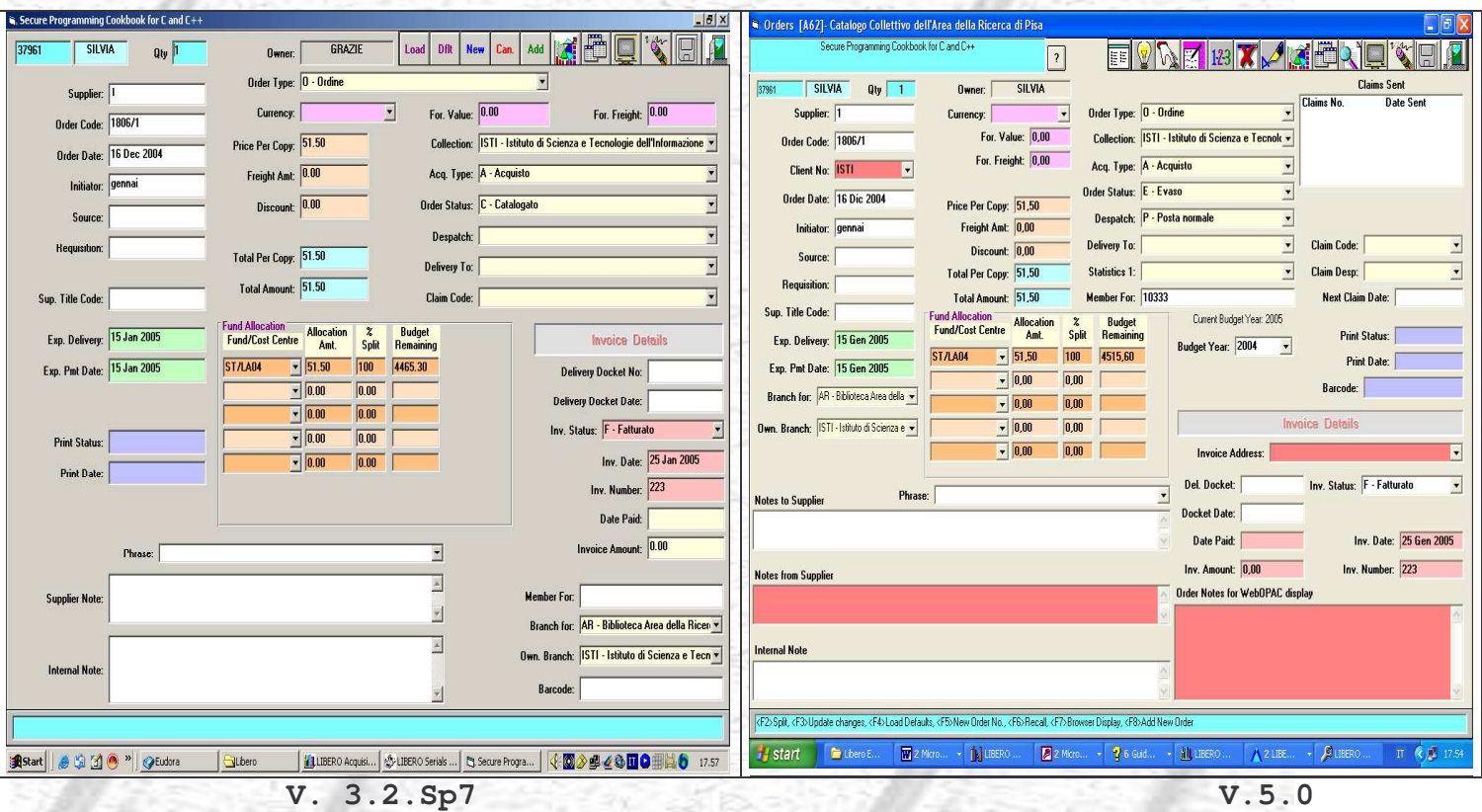

Nella maschera principale degli ordini si segnalano alcune modifiche.

Nuovi campi:

in alto a sinistra è visibile un nuovo campo nel quale il sistema riporta il titolo del documento coinvolto nell'ordine;

visualizza la scheda bibliografica del documento e le informazioni gestionali allegate

Client No: ISTI ▼ contiene il numero/cliente che può essere associato all'ordine. Il campo è applicabile all'intero ordine e non alla singola linea perché, una volta inserito alla prima linea, viene automaticamente esteso dal sistema ad eventuali linee aggiuntive. E' un campo libero, non obbligatorio, può contenere più valori definibili dall'interfaccia Parameters del menu Supplier del Modulo Acquisizioni.

Statistics 1: contiene un codice, definibile a livello di parametri, utilizzabile per fini statistici che, se associato all'ordine, viene automaticamente collegato all'Item dal sistema, durante la procedura di Take Delivery.

Claim Code: questo non è un campo nuovo, era già presente, ma lavorava in modo diverso. I codici di reclamo previsti erano relativi soltanto agli ordini identificati come S – Subscription e l'informazione contenuta in questo campo viene inserita, automaticamente, nei fac-simile di scheda con cui vengono gestiti gli abbonamenti. Ora i codici sono distinti in base alla tipologia di ordine (Order Type). Se siamo di fronte ad un ordine "S", il sistema lavora come in precedenza. Se, invece, la tipologia di ordine è diversa, ad esempio è relativa ad un libro, la casella a discesa mostra valori diversi che sono parametrizzabili dall'opzione Order Claims Setup del menu Acquisition del Modulo Parameter (es. successivo).

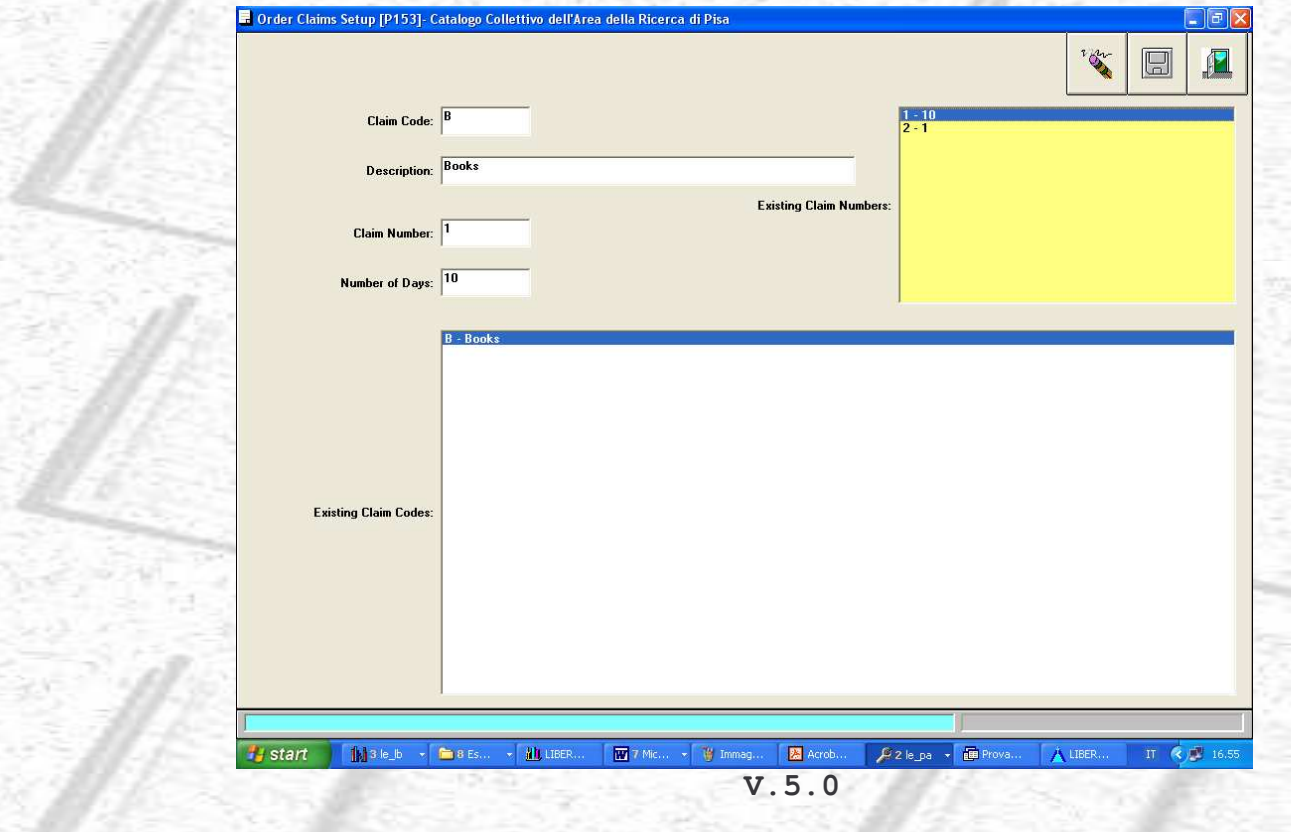

**Claim Desp:** Claim Despatch - nel campo può essere inserito il codice corrispondente alla modalità con cui è stato inviato un reclamo. I valori sono definibili dal menu Acquisition – Order Type – Despatch Type del Modulo Parameters perchè sono utilizzabili per entrambi gli scopi: modalità di invio ordine e modalità di invio reclamo; sono stati previsti due campi perché le modalità di invio, ovviamente, possono essere diverse. Il valore di questo campo può essere inserito anche in modo associato al fornitore e, in questo caso, è assegnato in modo automatico dal sistema al momento della creazione di un ordine per quel fornitore.

NextClaim Date: il campo è compilato in modo automatico dal sistema ogni volta che viene effettuato un reclamo all'ordine. Come nelle precedenti versioni, la procedura può essere eseguita dal Modulo Manager – Processes – Notices – Claim Notices (figura successiva).

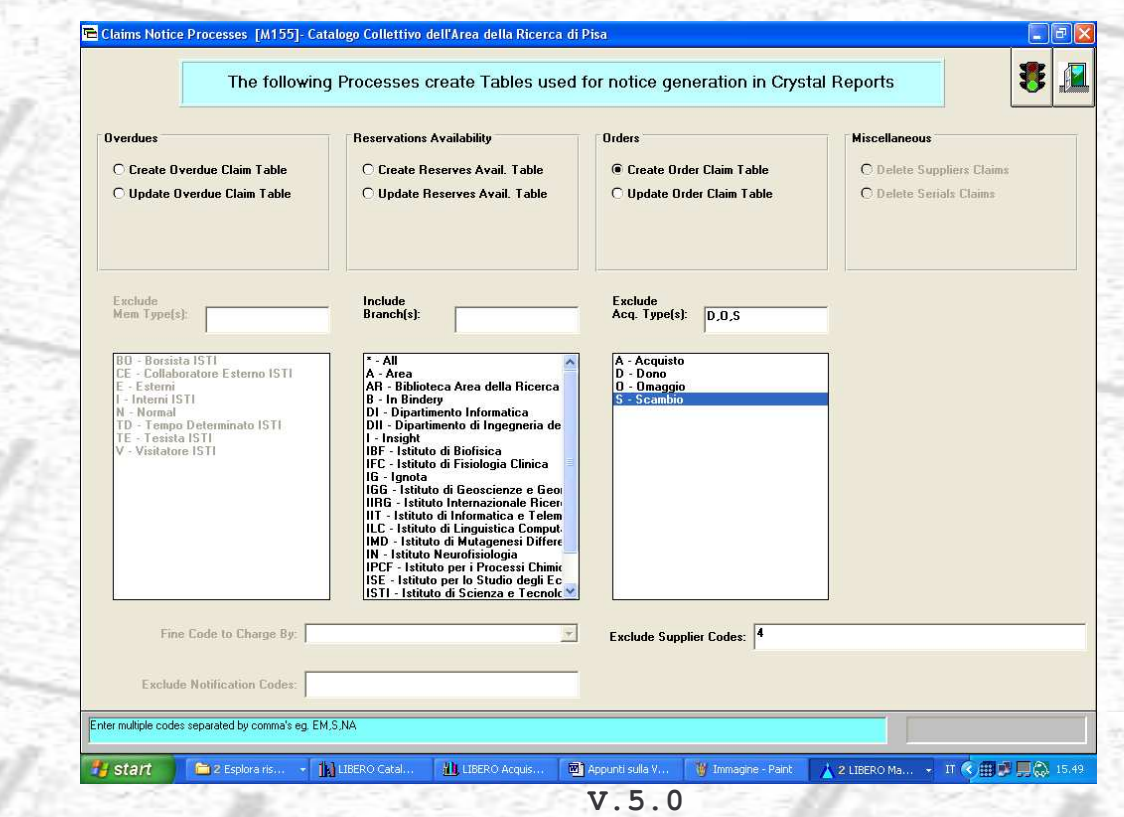

Rispetto alle versioni precedenti, in questa maschera, sono stati aggiunti i campi di esclusione del fornitore e del tipo di acquisizione, ma le funzionalità sono rimaste le stesse.

Invoice Address: l'informazione contenuta in questo campo è applicata all'intero ordine e non alla singola linea. E' utilizzabile per indicare al fornitore dove deve essere inviata la fattura; il codice è parametrizzabile dall'opzione Delivery Locations del Modulo Parameters.

### Supplier note

Il campo, già presente nelle precedenti versioni, è stato suddiviso in due:

### **Notes to Supplier Notes from Supplier**

L'altro campo Internal Note è rimasto invariato.

### Order Notes for WebOPAC display

nuovo campo libero, nel quale possono essere digitate tutte le informazioni relative ad un ordine ritenute interessanti per gli utenti finali e rese visibili da WebOpac. L'informazione è applicabile all'intero ordine e non alla singola linea e scompare automaticamente, al momento del ricevimento dell'ordine. Queste note, relative allo stato di un ordine, sono visualizzabili da WebOpac dalla pagina del catalogo, nella zona sottostante ai dettagli bibliografici, dedicata alle informazioni gestionali.

### I pulsanti

Se sono state inserite Processing notes dal Supplier, questo pulsante ne consente la visualizzazione

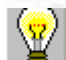

Se è stato prodotto, consente la visualizzazione del documento (Workflow) che contiene informazioni di stampa sull'item

Carica i valori di Default degli ordini, se definiti. Sostituisce il precedente LOAD

Apre la maschera di definizione del Default per gli ordini. Sostituisce il precedente Dfl. La maschera sottostante si presenta arricchita di alcuni dei nuovi campi che sono stati aggiunti all'interfaccia principale degli ordini e che possono, anch'essi, essere utilizzati come default

Aggiunge un nuovo numero d'ordine. Sostituisce il precedente New

Cancella una linea di ordine. Sostituisce il precedente CAN ed ha la stessa funzione, ovvero ha influenza sul Budget. Il pulsante Delete è rimasto invariato e, come in precedenza, non influenza il Budget

Conferma l'inserimento di un nuovo ordine. Sostituisce il precedente ADD aggiunge una linea di ordine

Consente di spostarsi sulla maschera di ricerca informazioni sulle fatture – ricerca mediante numero ordine – Order Invoice Enquiry [A84]

# Order Claims Maintenance

Nuova opzione aggiunta al menu Orders. Ha la funzione di visualizzare gli ordini "sollecitabili" (non relativi a periodici) perchè in ritardo. La tabella si crea al momento dell'esecuzione della già citata procedura Claim Notices Maintenance del Modulo Manager – Create Order Claim Table. I dati contenuti nella tabella possono essere cancellati singolarmente o in blocco e, in ogni caso, il contenuto viene eliminato automaticamente con l'esecuzione della funzione Update Order Claim Table della stessa procedura.

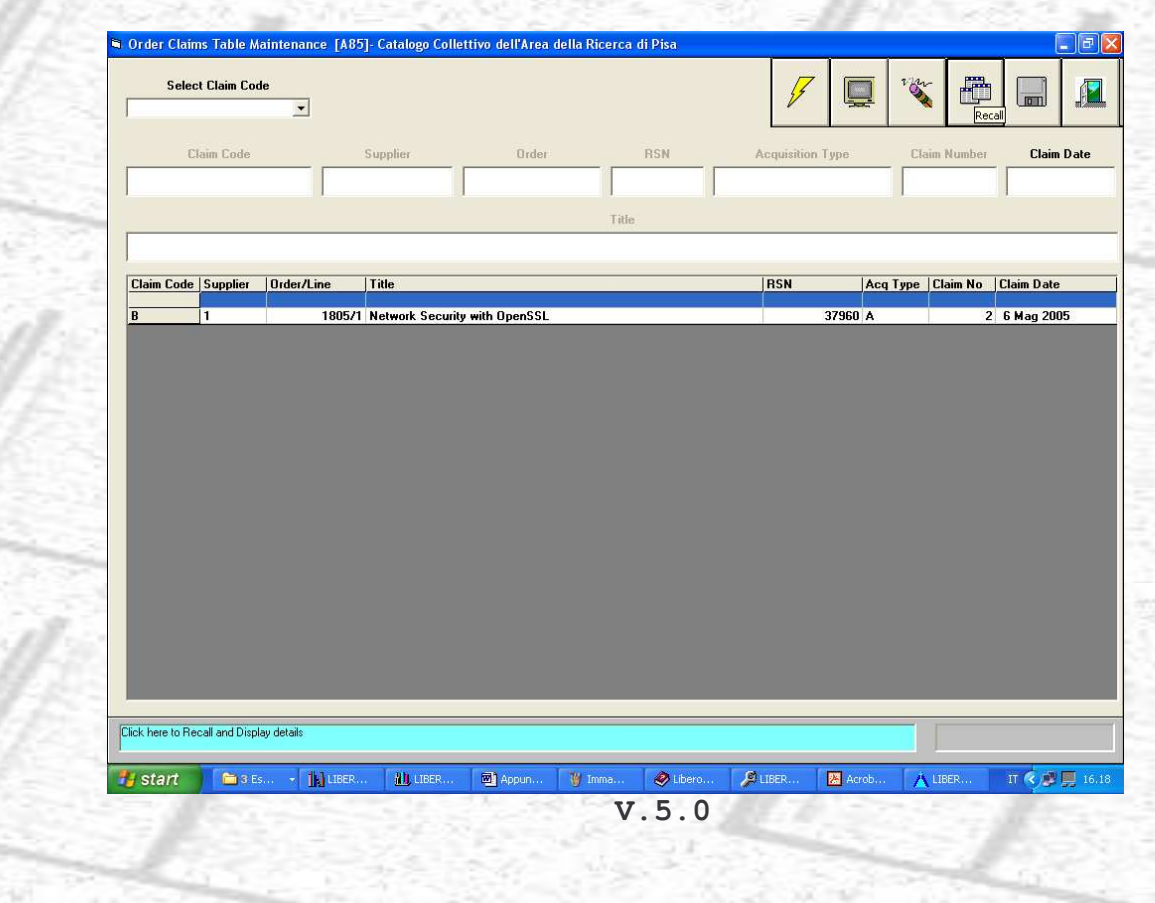

# **Serials**

Come i precedenti, anche il modulo principale dei Serials non presenta grandi variazioni nella grafica e nei pulsanti di collegamento alle interfacce. Le icone sono rimaste invariate ad eccezione dell'ex Finance, sostituito da Binding Checkout e i menu sono i medesimi.

All'interno dei menu le "voci" sono le stesse per tutti, ad eccezione di Parameters che prevede una nuova opzione – Subscription Status Codes.

Le variazioni di contenuto all'interno dei menù:

# Serials Maintenance

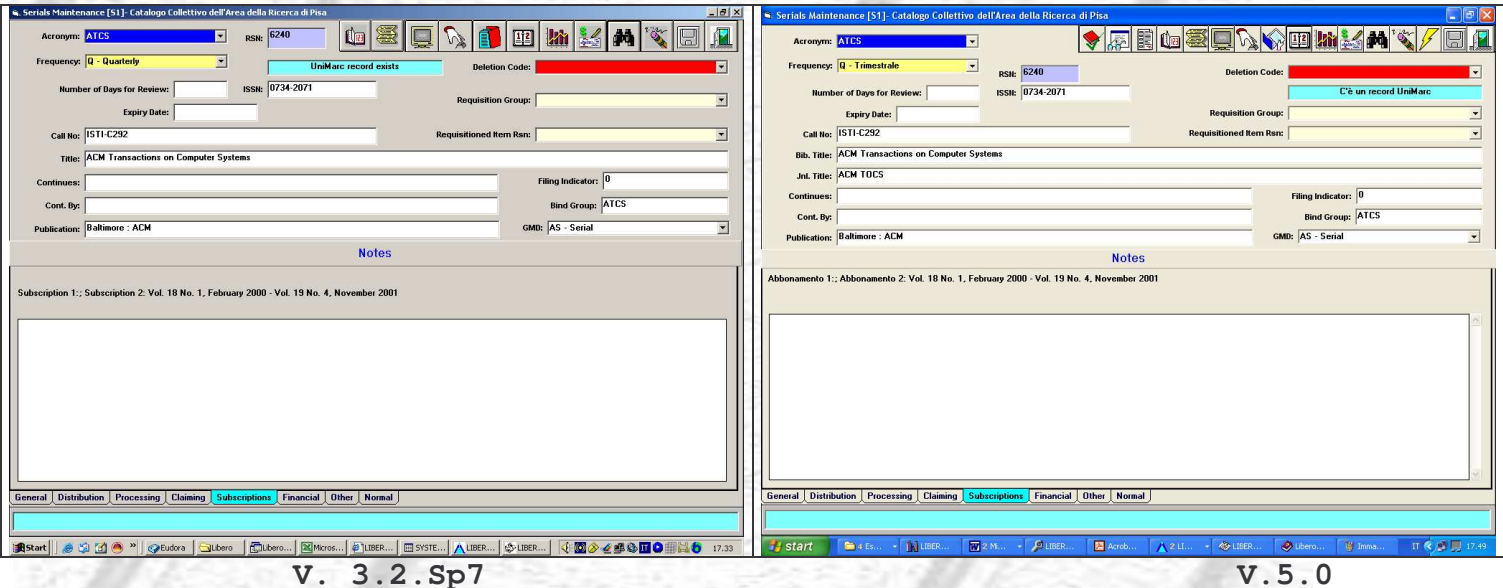

# I nuovi pulsanti:

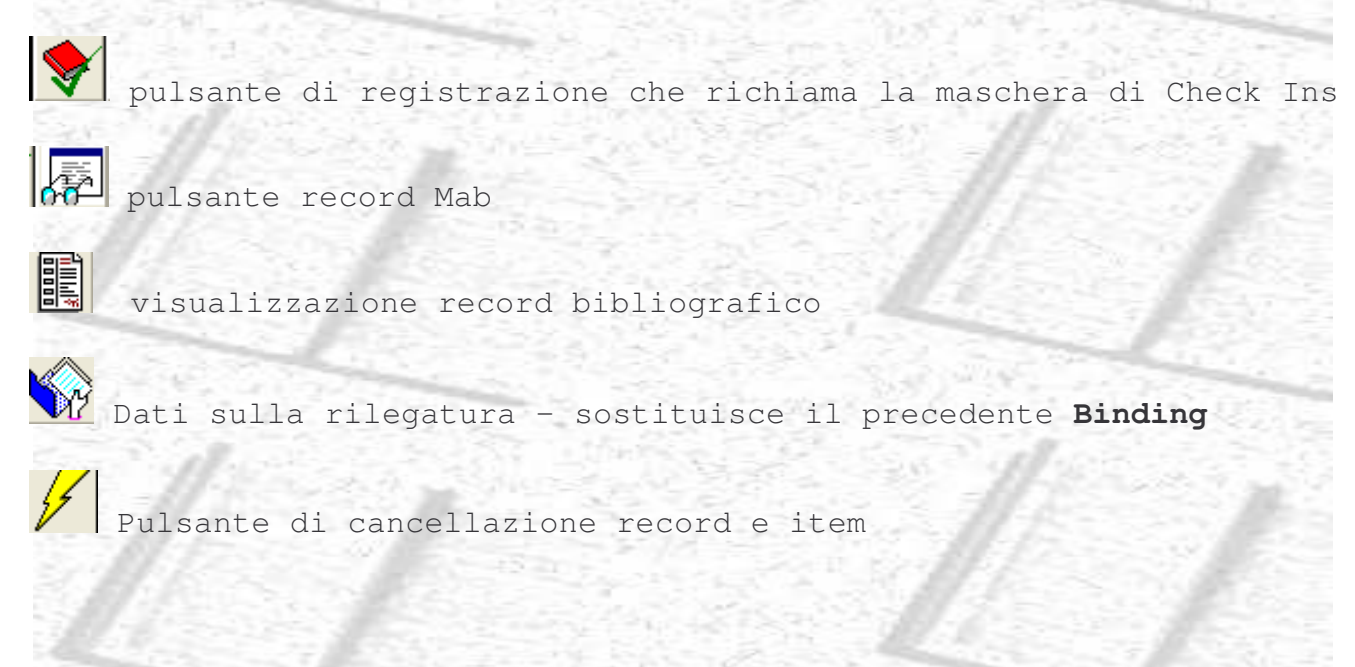

### I nuovi campi:

Jnl. Title: si usa per attribuire alla rivista un titolo alternativo che non proviene dal record bibliografico, ma è indicizzato e quindi è recuperabile in fase di ricerca come titolo, come keyword - anyword.

# Subscription Maintenance

Questa maschera è variata parzialmente nella grafica e nei pulsanti di collegamento alle varie interfacce.

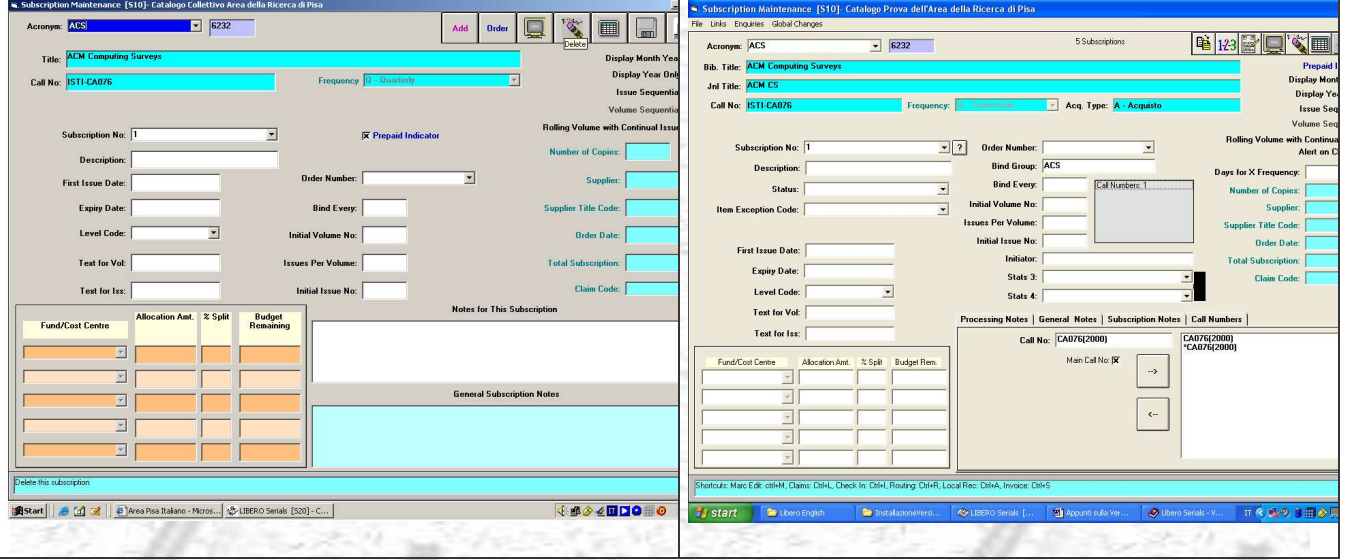

# **V.5.0**

**V. 3.2.Sp7**

I nuovi pulsanti:

Il pulsante crea una nuova Subscription legata ad un nuovo ordine copiando i dati della precedente che possono essere modificati

Allocate Subscription Number – assegna un nuovo numero di Subscription, sostituisce nelle funzioni il precedente Add

Sostituisce il precedente pulsante Order e lavora in base allo stesso principio

 $\overline{\mathbf{?}}$ 

Consente la visualizzazione e la selezione di Subscriptions. E' presente nella maschera di Routing List, nella maschera di Maintenance, nella maschera di Claims e nella maschera Receive Ordered Titles all'interno del menu di Check Ins

I pulsanti relativi ai campi Note sono stati accorpati. Tra questi troviamo ne troviamo uno nuovo:

# **Call Numbers**

Il pulsante apre una casella che ci permette di aggiungere o rimuovere (attraverso le frecce Add button, i e Remove button (1) la collocazione al documento per un numero - fino a un massimo di 4 - definito in precedenza dal menu General Setup Parameters screen. Può essere marcata la Collocazione principale che sarà visualizzabile in tutte le aree dove compare il campo Call Number.

I nuovi campi:

### **Bib. Title:**

contiene il titolo della rivista, così come proviene dal record bibliografico

### Acq. Type:

visualizza la tipologia di acquisto

### Status:

– consente di visualizzare lo stato della Subscription. Ad esempio: C (Current subscription) attiva, rinnovata, completata etc…

### **Item Exception Code:**

consente di attribuire un codice al record che possa fornire informazioni più dettagliate sul suo stato (es. Just Received)

### **Bind Group:**

contiene il codice relativo alla rilegatura che è stato assegnato dalla maschera principale dei Serials.

Alerton Check In: [ se settato, il campo consente di visualizzare un messaggio di "alert" su una specifica subscription. Il messaggio deve essere inserito nell'opzione Miscellaneous del menu Serials- Parameters.

Days for X Frequency: se la periodicità del periodico è definita come X-Every X days, allora il campo deve contenere il numero di giorni rilevanti per il calcolo dei ritardi.

Campi aggiuntivi relativi alle statistiche:

### Stats 3:

Stats 4: se usati, il contenuto è trasferito al momento del check-in nei campi corrispondenti dell'item.

Le variazioni relative alle interfacce elencate di seguito non sono molto significative, per lo più sono relative ad aggiunte di campi di facile comprensione, dato l'utilizzo frequente anche in altri moduli: Routing List Maintenance Binding History Finance Transactions Claims Schedule

Received Ordered Titles Check in Bound Volume Quick Check In Binding Check In

# Parameters

Subscription Status Codes [S.27] (nuova opzione) – consente di definire dei codici che possono essere collegati ad una Subscription per indicarne lo stato. Ad esempio: attiva, rinnovata, completata etc…

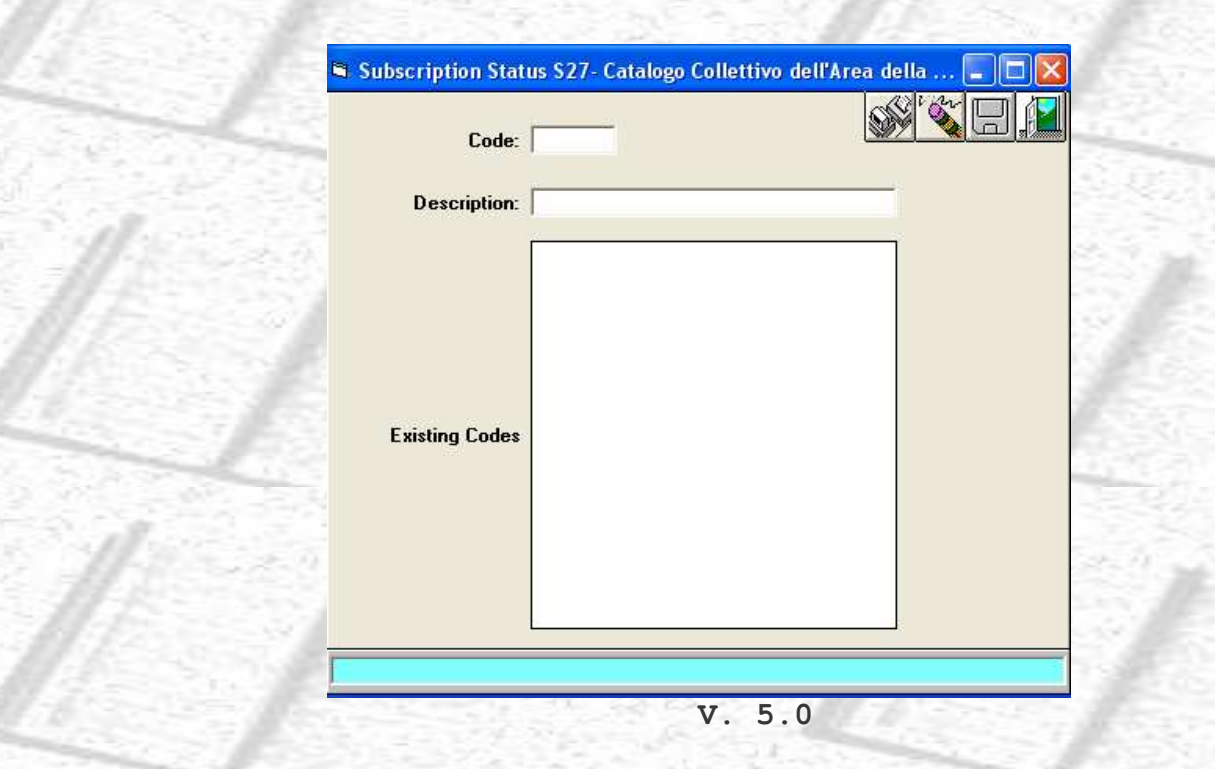

Miscellaneous**:** l'unica novità è costituita dall'inserimento di un nuovo campo: Checkin Alert Message che può essere utilizzato per digitare un messaggio di avviso al momento del chek-in. L'attivazione dell'opzione avviene settando la casella corrispondente nella maschera della subscription.

# **Circulation**

Anche il modulo principale dei prestiti non presenta variazioni significative nella grafica e nei pulsanti di collegamento alle interfacce. I menu all'interno delle singole maschere sono gli stessi.

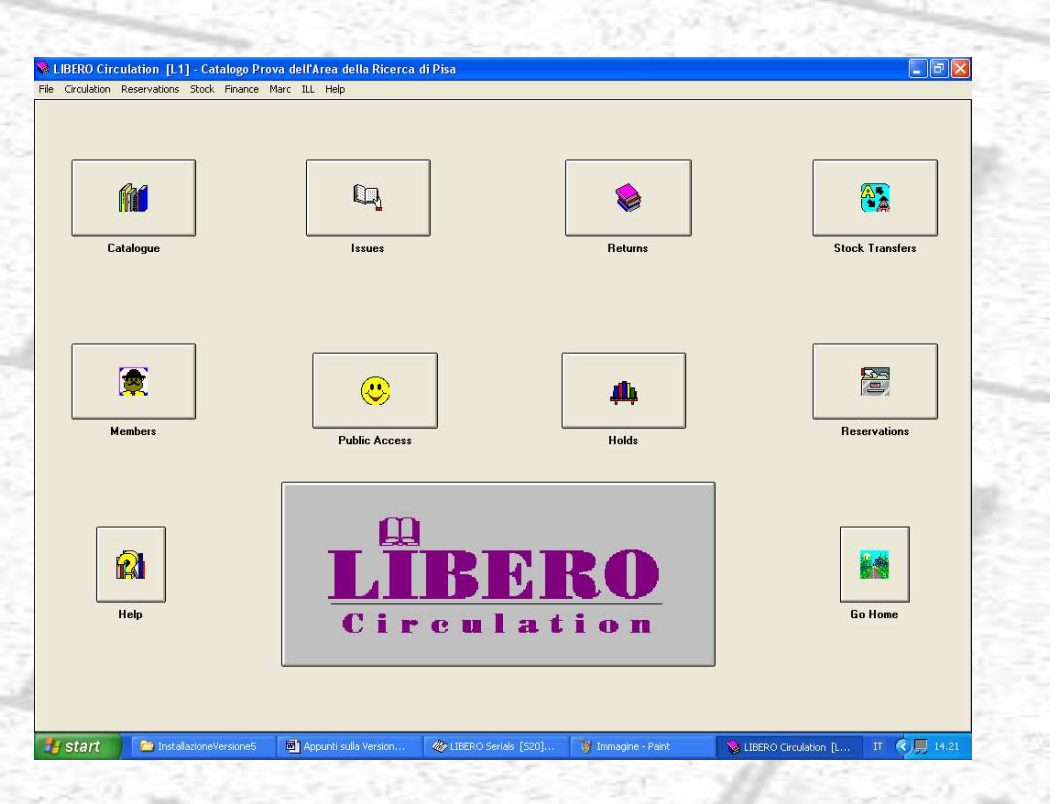

**V.5.0**

### Member

Il modulo non presenta variazioni. Si segnala l'aggiunta dei seguenti due campi:

**Never Store Loan History X** Nuova casella di testo che è possibile selezionare qualora non si voglia tenere traccia della "storia" del prestito o delle prenotazioni in carico a quel Member.

### Age Group:

회 nuovo campo che consente di parametrizzare diverse fasce di età da associare al Member per finalità di stampa o statistiche

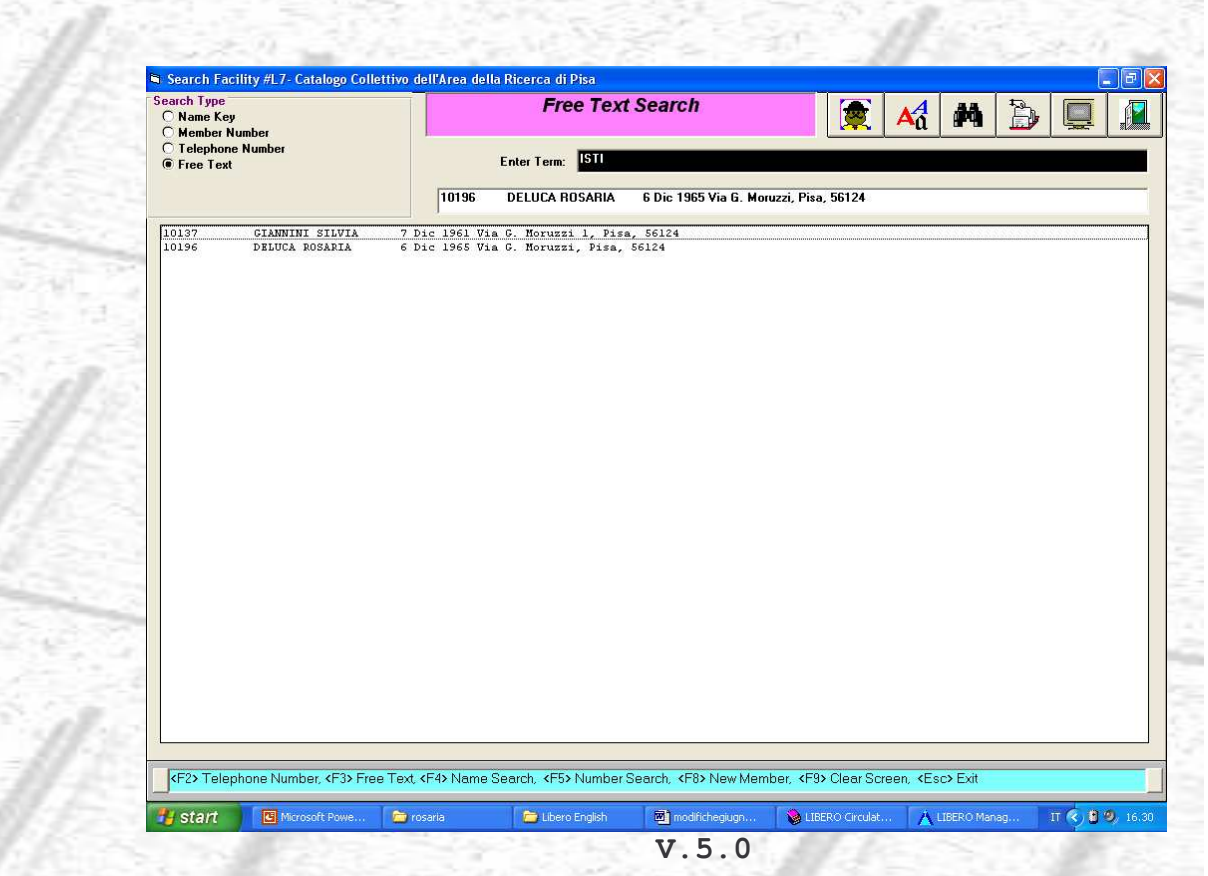

2세도 전

 $\mathcal{M}^{\mathcal{G}}_{\mathcal{M}} \cong \mathcal{M}^{\mathcal{G}}_{\mathcal{M}} \cong \mathcal{M}^{\mathcal{G}}_{\mathcal{M}} \cong \mathcal{M}^{\mathcal{G}}_{\mathcal{M}} \cong \mathcal{M}^{\mathcal{G}}_{\mathcal{M}}$ 

La maschera di ricerca del Member, presenta un'opzione aggiuntiva: Free Text, che permette di effettuare ricerche anche su altri campi dell'interfaccia principale Member Maintenance. La figura precedente mostra un esempio di ricerca su un campo libero che in questo caso corrisponde all'istituto di appartenenza.

# Issues

Sono visualizzabili in questa maschera, a differenza della precedente, l'ammontare e la descrizione di eventuali tariffe del prestito definiti dal menu Finance.

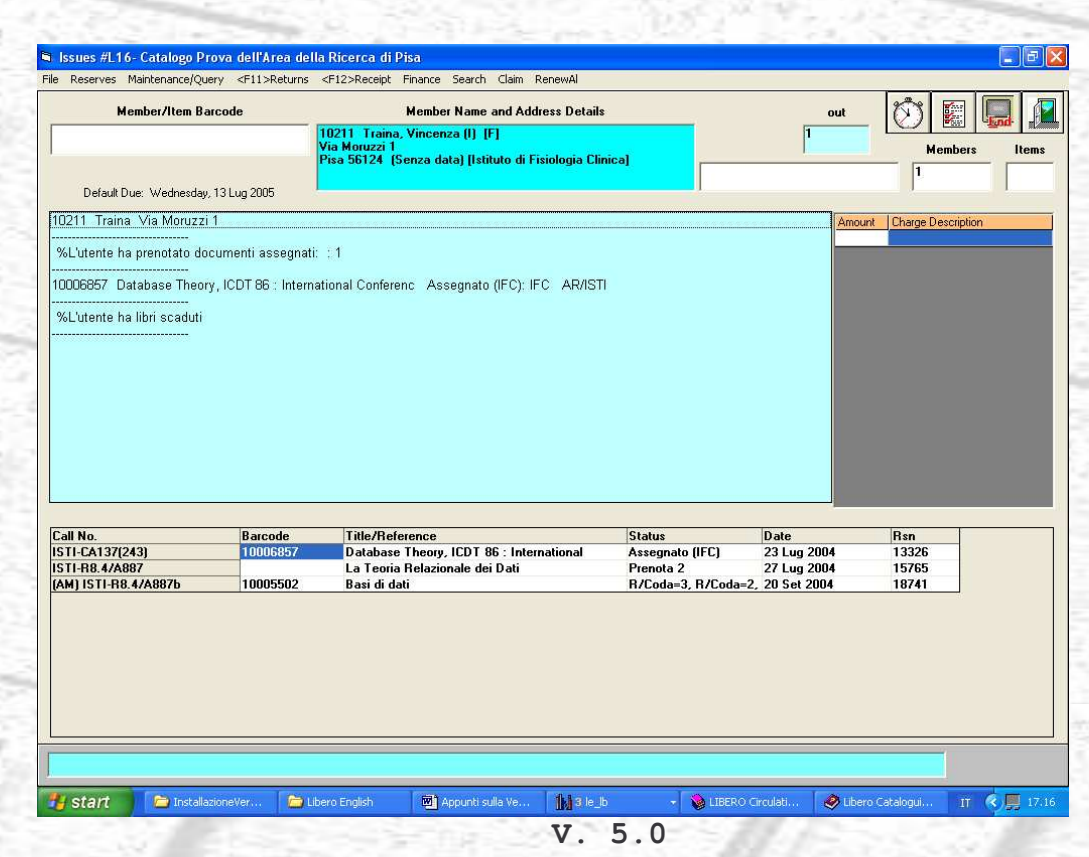

# Maintenance/Query

Skinny Record Creation: permette di creare un record bibliografico con poche informazioni per registrare il prestito di un documento che, per qualche motivo, non è presente nel database. L'Item Exception Code che gli viene assegnato, potrà essere usato per identificare questi record particolari e, al momento opportuno, completarne la catalogazione.

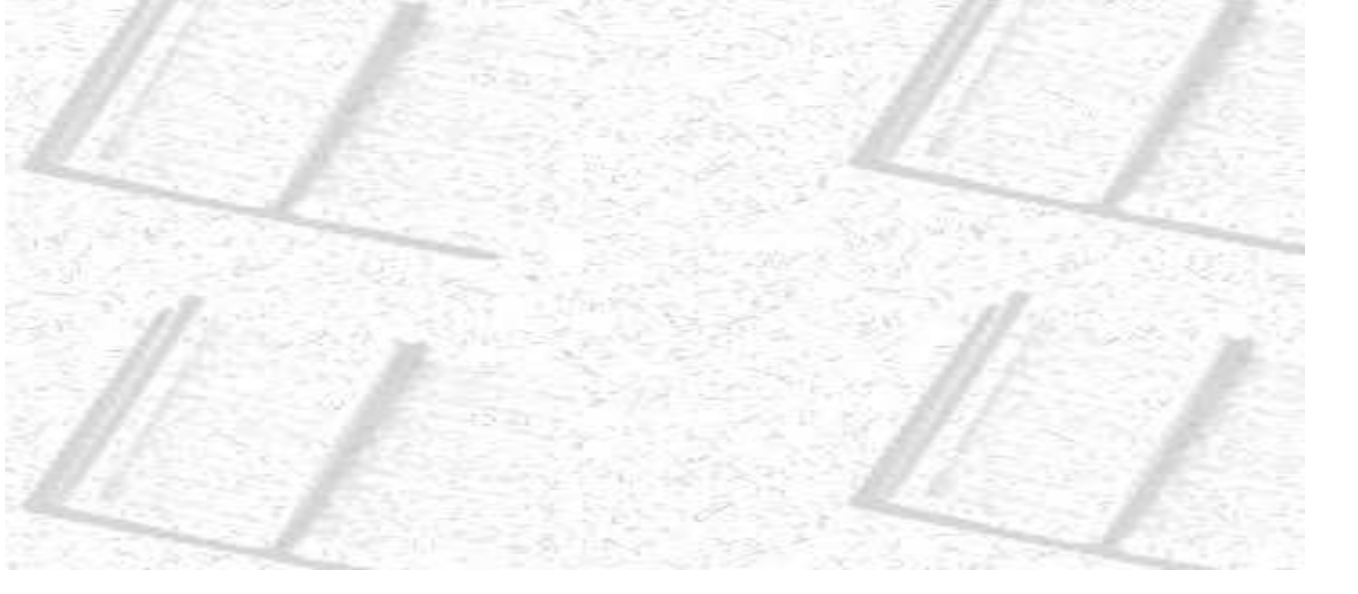

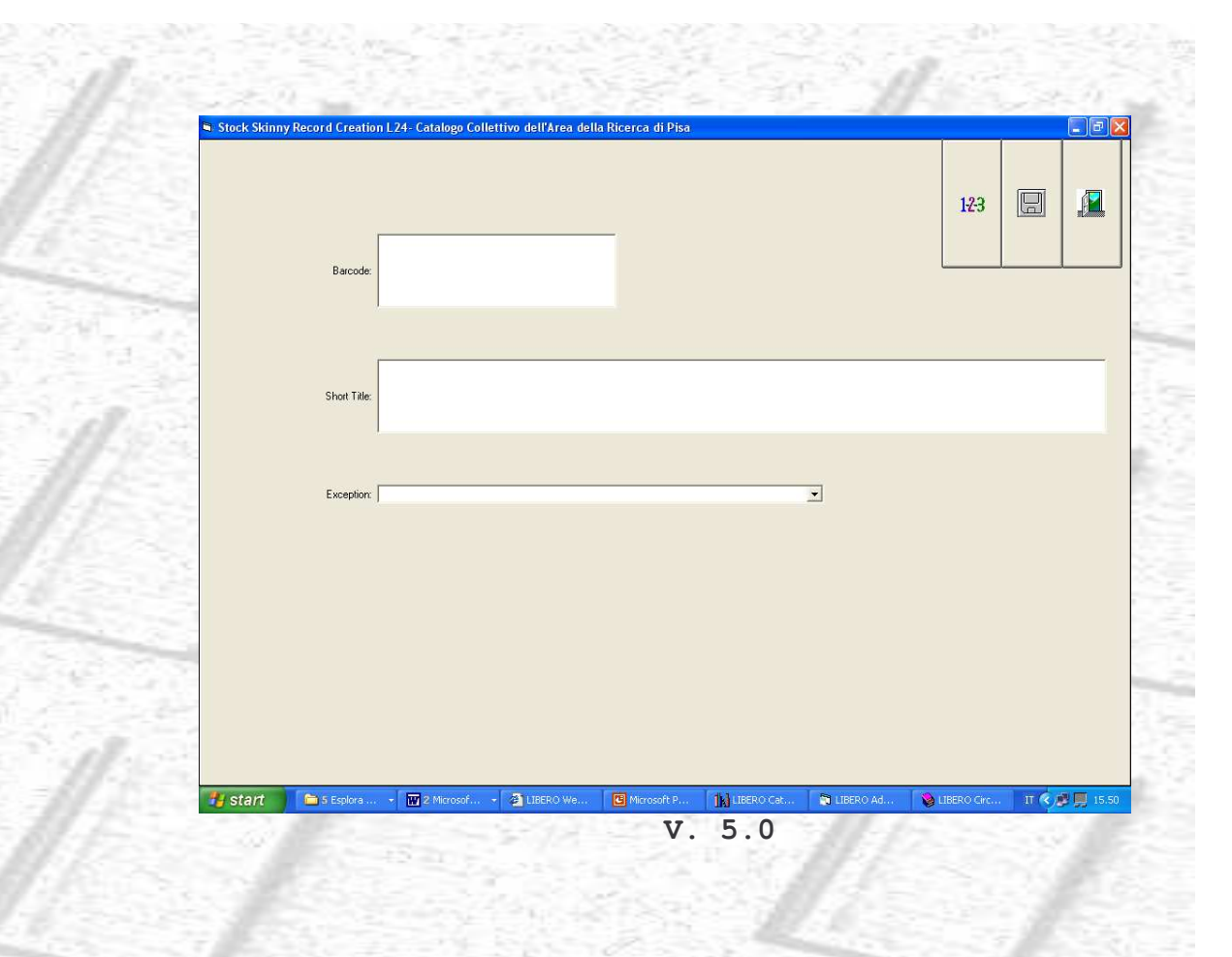

# Returns

La maschera di Restituzione è rimasta invariata. La voce Issue sul menu principale è stata sostituita con Loans.

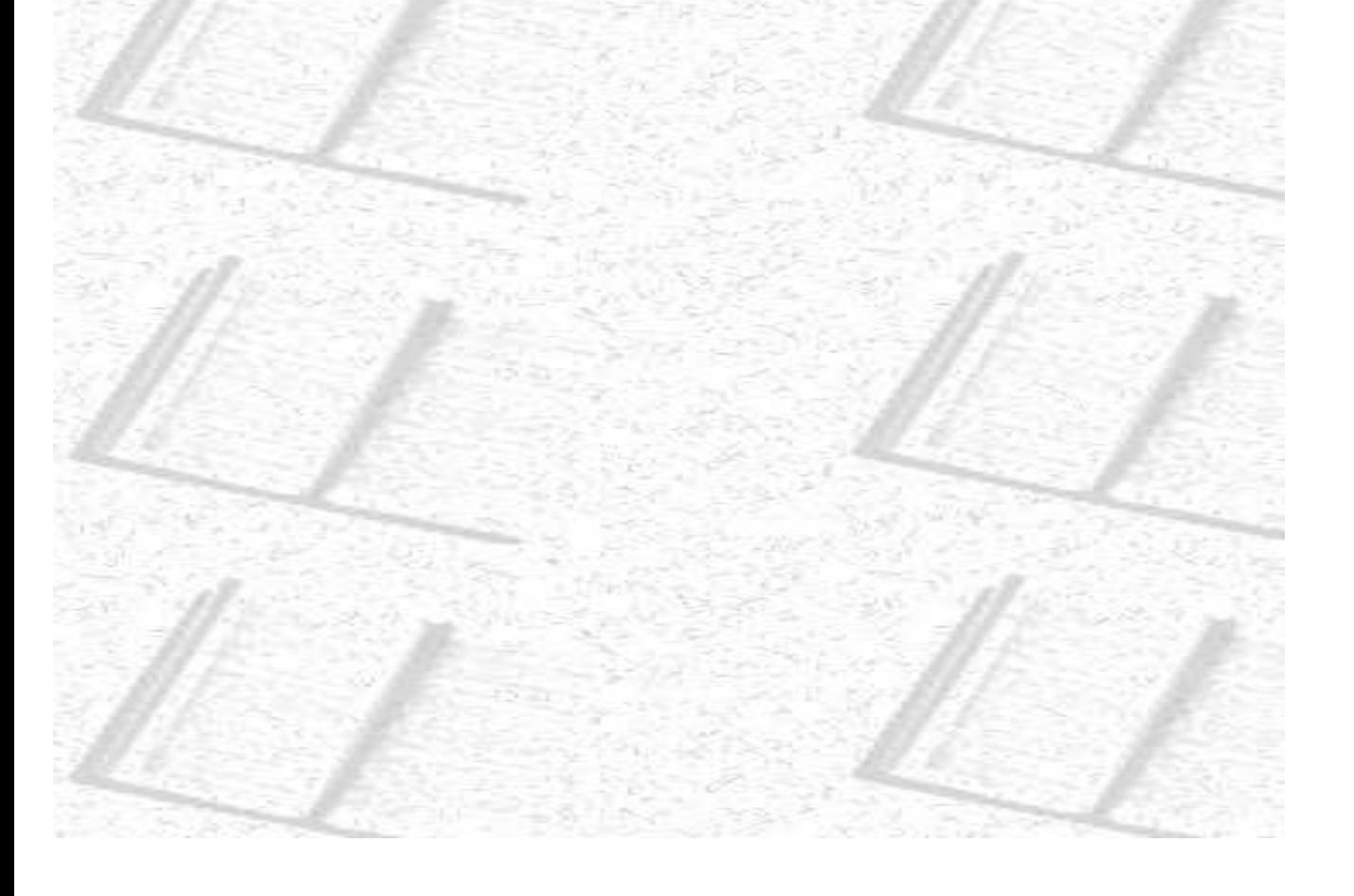